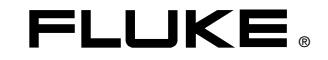

# **80 Series V**

**Multimeters** 

Bedienungshandbuch

May 2004 Rev.2, 11/08 (German) ©2004, 2008 Fluke Corporation. All rights reserved. Specifications are subject to change without notice. All product names are trademarks of their respective companies.

#### **Begrenzte Lebensdauer-Garantie**

Fluke gewährleistet, dass alle Fluke 20, 70, 80, 170 und 180 Series Multimeter für deren Lebensdauer frei von Material- und Fertigungsdefekten sind. Der Begriff "Lebensdauer" ist in diesem Dokument als sieben Jahre nach Produktionseinstellung des Produkts durch Fluke definiert, die Garantieperiode beträgt aber mindestens zehn Jahre ab dem Kaufdatum. Diese Garantie erstreckt sich nicht auf Sicherungen, Einwegbatterien und Schäden, die durch Nachlässigkeit, unsachgemäßen Gebrauch, Verschmutzung, Veränderungen am Gerät, Unfälle, normale Abnutzung von mechanischen Komponenten oder abnormale Betriebsbedingungen oder unsachgemäße Handhabung, einschließlich Fehlern, die durch Verwendung außerhalb der Spezifikationen für das Produkt verursacht wurden, entstanden sind. Diese Garantie gilt nur für den ersten Käufer und kann nicht übertragen werden.

Für die Dauer von zehn Jahren ab dem Kaufdatum deckt diese Garantie auch die LCD-Anzeige ab. Für die restliche Lebensdauer des Multimeters ersetzt Fluke die LCD-Anzeige gegen eine Gebühr, die auf den jeweils aktuellen Komponentenbeschaffungskosten basiert.

Zum Registrieren des ersten Käufers und des Kaufdatums die beiliegende Registrierungskarte ausfüllen oder das Produkt online unter http://www.fluke.com registrieren. Bitte die Karte ausfüllen und einsenden. Defekte Produkte, die bei einer von Fluke autorisierten Verkaufsstelle zum geltenden internationalen Preis erworben wurden, werden von Fluke nach eigenem Ermessen kostenlos repariert oder ersetzt, oder Fluke zahlt den Kaufpreis zurück. Fluke behält sich das Recht vor, Einfuhrgebühren für Reparatur/Ersatzteile in Rechnung zu stellen, wenn das in einem bestimmten Land erworbene Produkt zur Reparatur in ein anderes Land gesendet wird.

Falls das Produkt defekt ist, das nächstgelegene von Fluke autorisierte Servicezentrum verständigen, um Rücknahmeinformationen zu erhalten, und anschließend das Produkt mit einer Beschreibung des Problems und unter Vorauszahlung von Fracht- und Versicherungskosten (FOB Bestimmungsort) an dieses Servicezentrum senden. Fluke übernimmt keinerlei Haftung für eventuelle Transportschäden. Fluke bezahlt den Rücktransport für unter Garantie reparierte oder ersetzte Produkte. Vor Reparaturen, die nicht durch die Garantie abgedeckt sind, schätzt Fluke die Kosten und holt eine Ermächtigung ein; nach der Reparatur stellt Fluke die Kosten für Reparatur und Rücktransport in Rechnung.

DIESE GARANTIE IST IHR EINZIGER RECHTSANSPRUCH. KEINE ANDEREN GARANTIEN, WIE DIE DER ZWECKDIENLICHKEIT FÜR EINEN BESTIMMTEN EINSATZ, WERDEN AUSDRÜCKLICH ERTEILT ODER IMPLIZIERT. FLUKE HAFTET NICHT FÜR SPEZIELLE, UNMITTELBARE, MITTELBARE, BEGLEIT- ODER FOLGESCHÄDEN SOWIE VERLUSTE, EINSCHLIESSLICH VERLUST VON DATEN, UNABHÄNGIG VON DER URSACHE ODER THEORIE. AUTORISIERTE WIEDERVERKÄUFER DÜRFEN KEINE WEITEREN, ABWEICHENDEN GARANTIEN IM NAMEN VON FLUKE ABGEBEN. Da einige Länder keine Ausschlüsse und/oder Einschränkungen einer gesetzlichen Gewährleistung oder von Begleit- oder Folgeschäden zulassen, kann es sein, dass diese Haftungsbeschränkung für Sie keine Geltung hat. Sollte eine Klausel dieser Garantiebestimmungen von einem zuständigen Gericht oder einer anderen Entscheidungsinstanz für unwirksam oder nicht durchsetzbar befunden werden, so bleiben die Wirksamkeit oder Durchsetzbarkeit anderer Klauseln dieser Garantiebestimmungen von einem solchen Spruch unberührt.

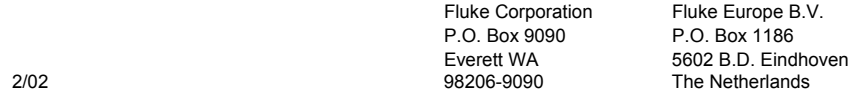

## Inhaltsangabe

#### **Titel**

#### **Seite**

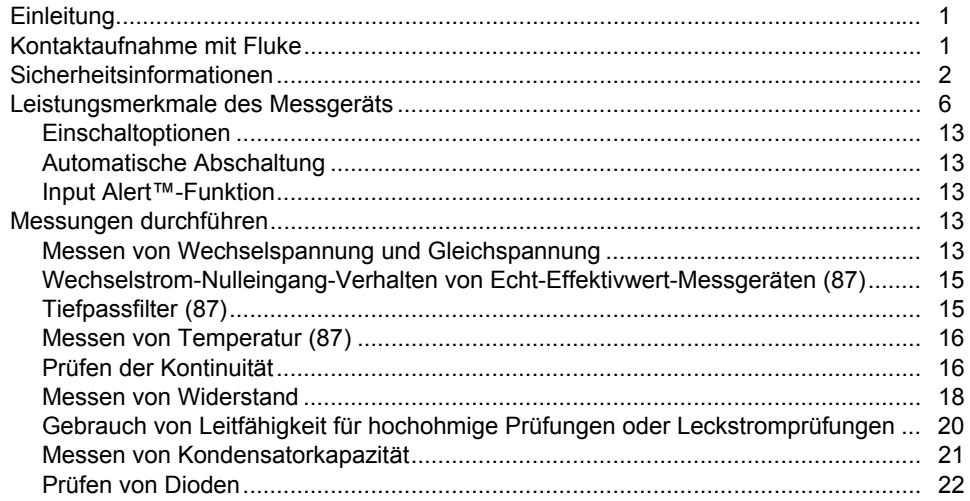

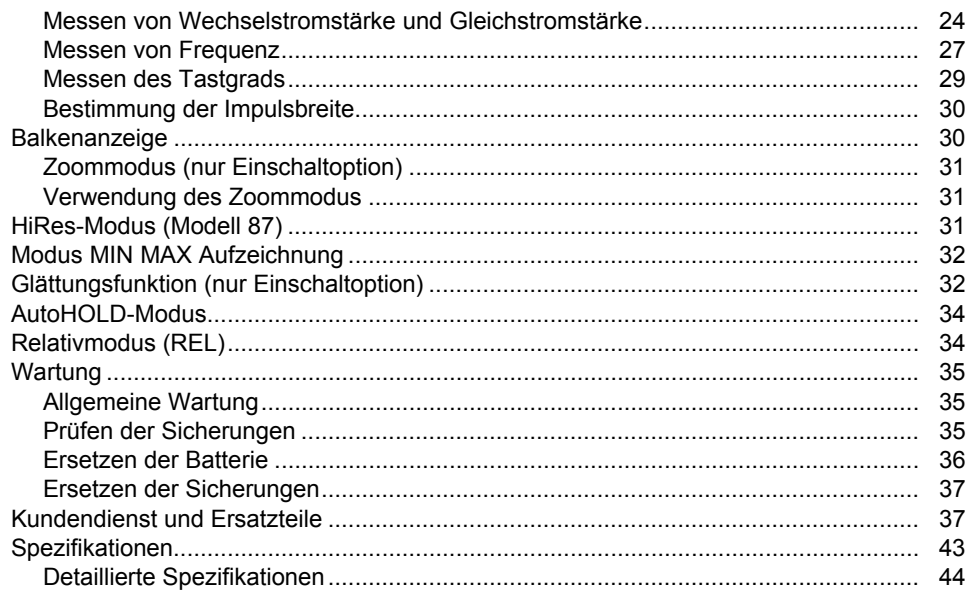

## *Tabellenverzeichnis*

#### **Tabelle Titel Seite**  1. Elektrische Symbole .............................................................................................................. [5](#page-12-0) 2. Eingänge ............................................................................................................................... [6](#page-13-0) 3. Drehschalterpositionen.......................................................................................................... [7](#page-14-0) 4. Tasten ................................................................................................................................... [8](#page-15-0) 5. Anzeigemerkmale.................................................................................................................. [11](#page-18-0) 6. Funktionen und Schwellenwerte für Frequenzmessungen .................................................... [28](#page-35-0) 7. MIN MAX Funktionen ............................................................................................................ [33](#page-40-0) 8. Ersatzteile.............................................................................................................................. [39](#page-46-0) 9. Zubehör................................................................................................................................. [42](#page-49-0) 10. Technische Angaben für Wechselspannungsfunktionen des Modells 87 .............................. [44](#page-51-0) 11. Technische Angaben für Wechselspannungsfunktionen des Modells 83 .............................. [45](#page-52-0) 12. Technische Angaben für Gleichspannungs-, Widerstands- und Leitfähigkeitsfunktionen...... [46](#page-53-0) 13. Temperaturspezifikationen (nur 87)....................................................................................... [47](#page-54-0)

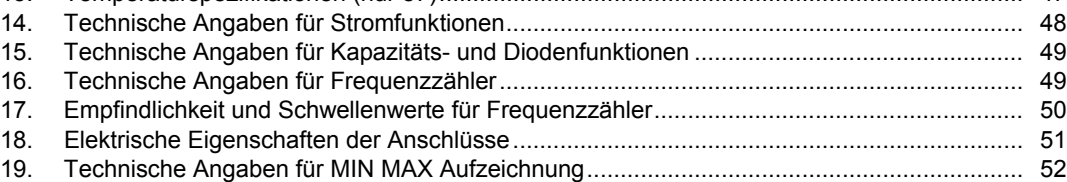

# Abbildungsverzeichnis

#### Abbildung

#### **Titel**

#### **Seite**

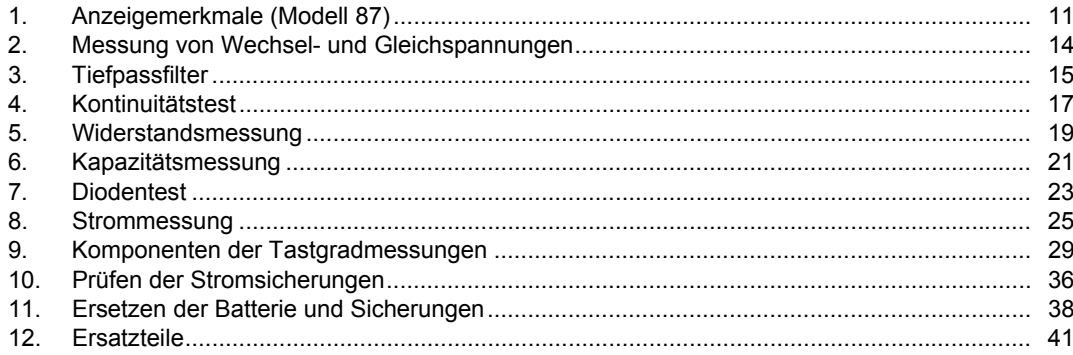

## <span id="page-8-0"></span>*Einleitung*

## XW**Warnung**

#### **Bitte vor Inbetriebnahme des Messgeräts den**  Abschnitt "Sicherheitshinweise" lesen.

Sofern nicht anders vermerkt, gelten die Beschreibungen und Anweisungen in diesem Handbuch für Serie V Modelle 83 und 87 Multimeter (nachfolgend "Messgerät" genannt). Alle Abbildungen zeigen das Modell 87.

## *Kontaktaufnahme mit Fluke*

Zur Kontaktaufnahme mit Fluke eine der folgenden Telefonnummern anrufen:

> USA: 1-888-44-FLUKE (1-888-443-5853) Kanada: 1-800-36-FLUKE (1-800-363-5853) Europa: +31 402-675-200 Japan: +81-3-3434-0181 Singapur: +65-738-5655 Weltweit: +1-425-446-5500

Für USA Service: 1-888-99-FLUKE (1-888-993-5853)

Oder die Website von Fluke abrufen: www.fluke.com.

Zur Registrierung des Produkts [register.fluke.com](http://register.fluke.com) abrufen.

## <span id="page-9-0"></span>*Sicherheitsinformationen*

Dieses Messgerät stimmt überein mit:

- EN61010-1:2001
- ANSI/ISA S82.01-2004
- CAN/CSA C22.2 Nr. 1010.1:2004
- UL610101-1
- Messkategorie III, 1000 V, Verschmutzungsgrad 2
- Messkategorie IV, 600 V, Verschmutzungsgrad 2

Ein **Warnhinweis** signalisiert in diesem Handbuch Bedingungen und Aktivitäten, die den Bediener einer oder mehrerer Gefahren aussetzen. **Vorsicht** identifiziert Bedingungen und Aktivitäten, die das Messgerät oder die zu prüfende Ausrüstung beschädigen können.

Die am Messgerät und in diesem Handbuch verwendeten elektrischen Symbole sind in Tabelle 1 erklärt.

## XW**Warnung**

**Zur Vermeidung von Stromschlag oder Verletzungen folgende Richtlinien einhalten:** 

- **Das Messgerät ausschließlich wie in diesem Handbuch beschrieben einsetzen, da sonst die im Messgerät integrierten Schutzeinrichtungen beeinträchtigt werden könnten.**
- **Das Messgerät nicht verwenden, wenn es beschädigt ist. Vor dem Gebrauch des Messgeräts das Gehäuse untersuchen. Nach Rissen oder herausgebrochenem Kunststoff suchen. Die Isolierung im Bereich der Anschlüsse besonders sorgfältig untersuchen.**
- **Vor dem Einschalten des Messgeräts sicherstellen, dass die Batteriefachabdeckung geschlossen und eingerastet ist.**
- **Die Batterie muss sofort gewechselt werden, wenn die Ladeanzeige (**M**) erscheint.**
- **Vor dem Öffnen der Batteriefachabdeckung die Messleitungen vom Messgerät trennen.**
- **Die Messleitungen bezüglich beschädigter Isolierung und exponiertem Metall untersuchen. Kontinuität der Messleitungen prüfen. Vor Gebrauch des Messgeräts beschädigte Messleitungen ersetzen.**
- **Zwischen den Anschlüssen bzw. zwischen den Anschlüssen und Masse nie eine höhere Spannung als die am Messgerät angegebene Nennspannung anlegen.**
- **Das Messgerät nie mit entfernter Abdeckung oder geöffnetem Gehäuse verwenden.**
- **Bei Arbeiten mit Spannungen über 30 V Wechselstrom eff., 42 V Wechselstrom Spitze oder 60 V Gleichstrom Vorsicht walten lassen. Bei solchen Spannungen besteht Stromschlaggefahr.**
- **Nur die in diesem Handbuch beschriebenen Ersatzsicherungen verwenden.**
- **Die für die vorzunehmenden Messungen entsprechenden Anschlüsse, Funktionen und Bereiche verwenden.**
- **Möglichst nicht alleine arbeiten.**
- **Beim Messen von Strom vor dem Anschließen des Messgeräts an den Stromkreis den Strom des Stromkreises abschalten. Darauf achten, dass das Messgerät mit dem Stromkreis in Reihe geschaltet ist.**
- **Beim Herstellen von elektrischen Verbindungen den gemeinsamen Messleiter vor dem spannungsführenden Messleiter anschließen. Beim Trennen von Verbindungen den spannungsführenden Messleiter vor dem gemeinsamen Messleiter trennen.**
- **Das Messgerät nicht verwenden, wenn es Funktionsstörungen aufweist. Unter Umständen sind die Sicherheitsvorkehrungen beeinträchtigt. Im Zweifelsfall das Messgerät von einer Servicestelle prüfen lassen.**
- **Das Messgerät nicht in Umgebungen mit explosiven Gasen, Dampf oder Staub verwenden.**
- **Zum Betrieb des Messgeräts stets nur eine einzige 9-V-Batterie benutzen und diese sachgemäß im Gehäuse installieren.**
- **Für Servicearbeiten am Messgerät ausschließlich spezifizierte Ersatzteile verwenden.**
- **Beim Arbeiten mit den Sonden die Finger hinter dem Fingerschutz der Messspitzen halten.**
- **Die Tiefpassfilteroption nicht zum Prüfen des Vorhandenseins gefährlicher Spannungen verwenden. Die vorhandenen Spannungen sind u.U. höher als angegeben. Zuerst eine Spannungsmessung ohne den Filter durchführen, um ggf. das Vorhandensein von gefährlicher Spannung zu erkennen. Dann die Filterfunktion auswählen.**

#### W**Vorsicht**

**Zur Vermeidung von Schäden am Messgerät oder an dem zu prüfenden Gerät folgende Richtlinien einhalten:** 

- **Vor dem Prüfen von Widerstand, Kontinuität, Dioden oder Kapazität den Strom des Stromkreises abschalten und alle Hochspannungskondensatoren entladen.**
- **Für alle Messungen entsprechenden Anschlüsse, Funktionen und Bereiche verwenden.**
- **Vor der Strommessung die Sicherungen**  des Messgeräts prüfen. (Siehe "Prüfen **der Sicherungen".)**

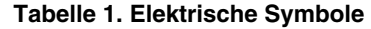

<span id="page-12-0"></span>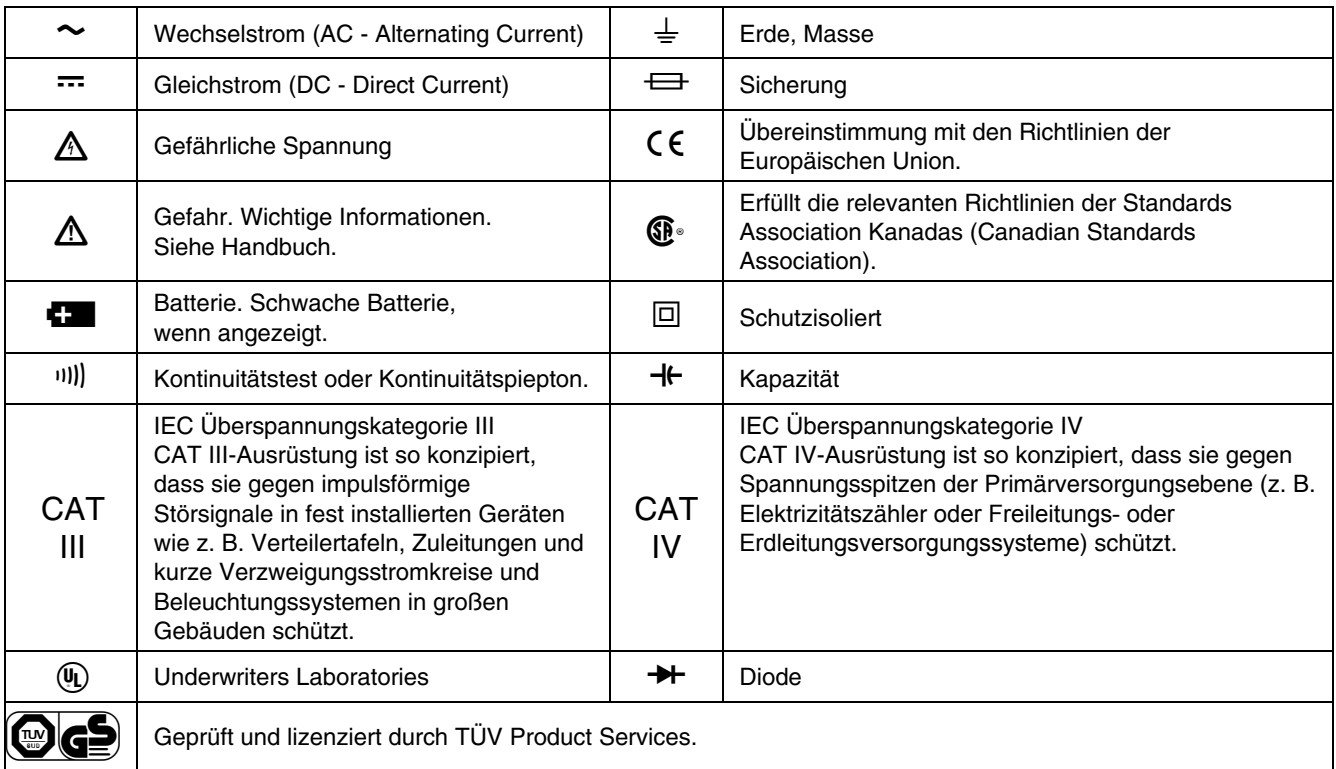

## <span id="page-13-0"></span>*Leistungsmerkmale des Messgeräts*

Die Tabellen 2 bis 5 beschreiben kurz die Leistungsmerkmale des Messgeräts.

| <b>Anschluss</b>              | <b>Beschreibung</b>                                                                                                    |  |  |
|-------------------------------|----------------------------------------------------------------------------------------------------|--|--|
|                               | Eingang zum Messen von 0 A bis 10,00 A Strom (20 A Überlast für maximal 30 Sekunden), Stromfrequenz<br>und Tastgrad.              |  |  |
| mA µA                         | Eingang zum Messen von 0 μA bis 400 mA Strom (600 mA für 18 Stunden) sowie Stromfrequenz<br>und Tastgrad.                         |  |  |
| <b>COM</b>                    | Rückflussanschluss für alle Messungen.                                                                                            |  |  |
| $\sqrt{\sqrt{1+\frac{1}{2}}}$ | Eingang für Spannungs-, Kontinuitäts-, Widerstands-, Dioden-, Kapazitäts-, Frequenz-, Temperatur- (87),<br>und Tastgradmessungen. |  |  |

**Tabelle 2. Eingänge** 

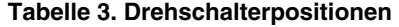

<span id="page-14-0"></span>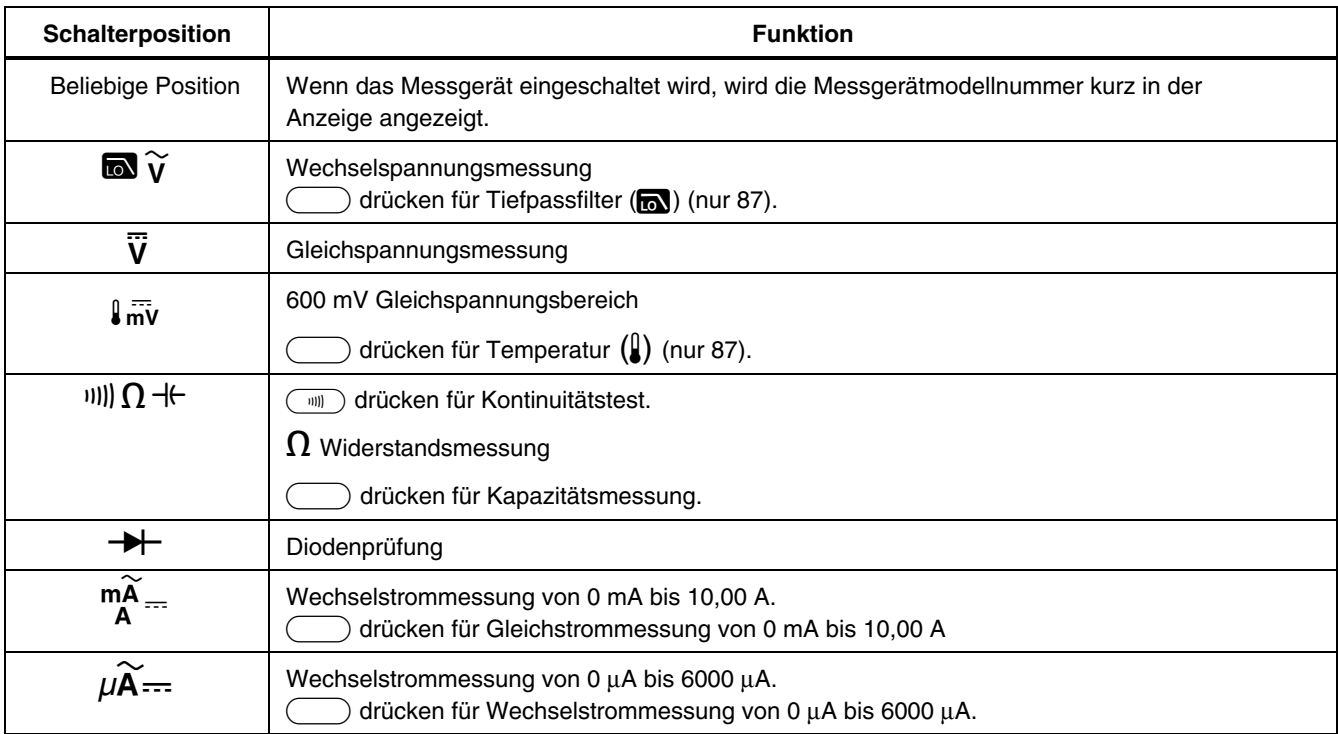

<span id="page-15-0"></span>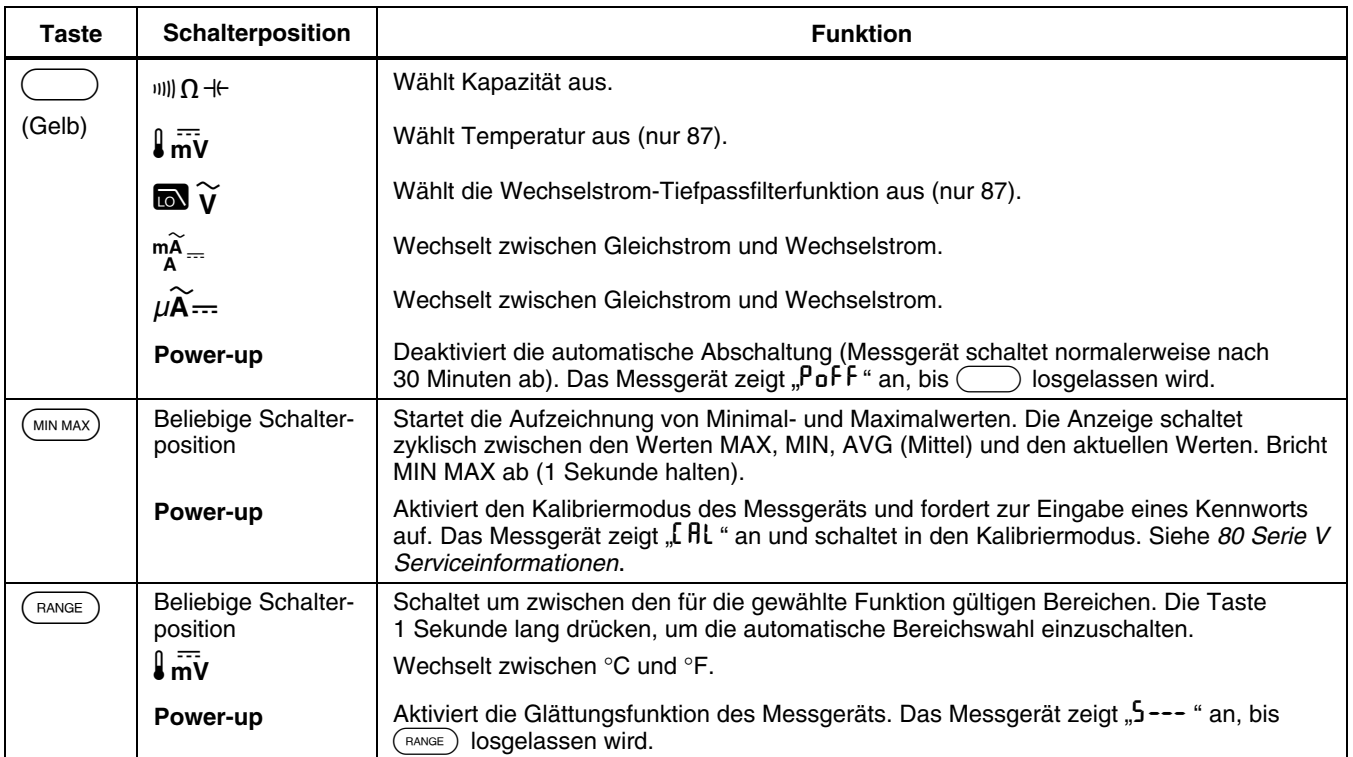

#### **Tabelle 4. Tasten**

#### **Tabelle 4. Drucktasten (Fortsetzung)**

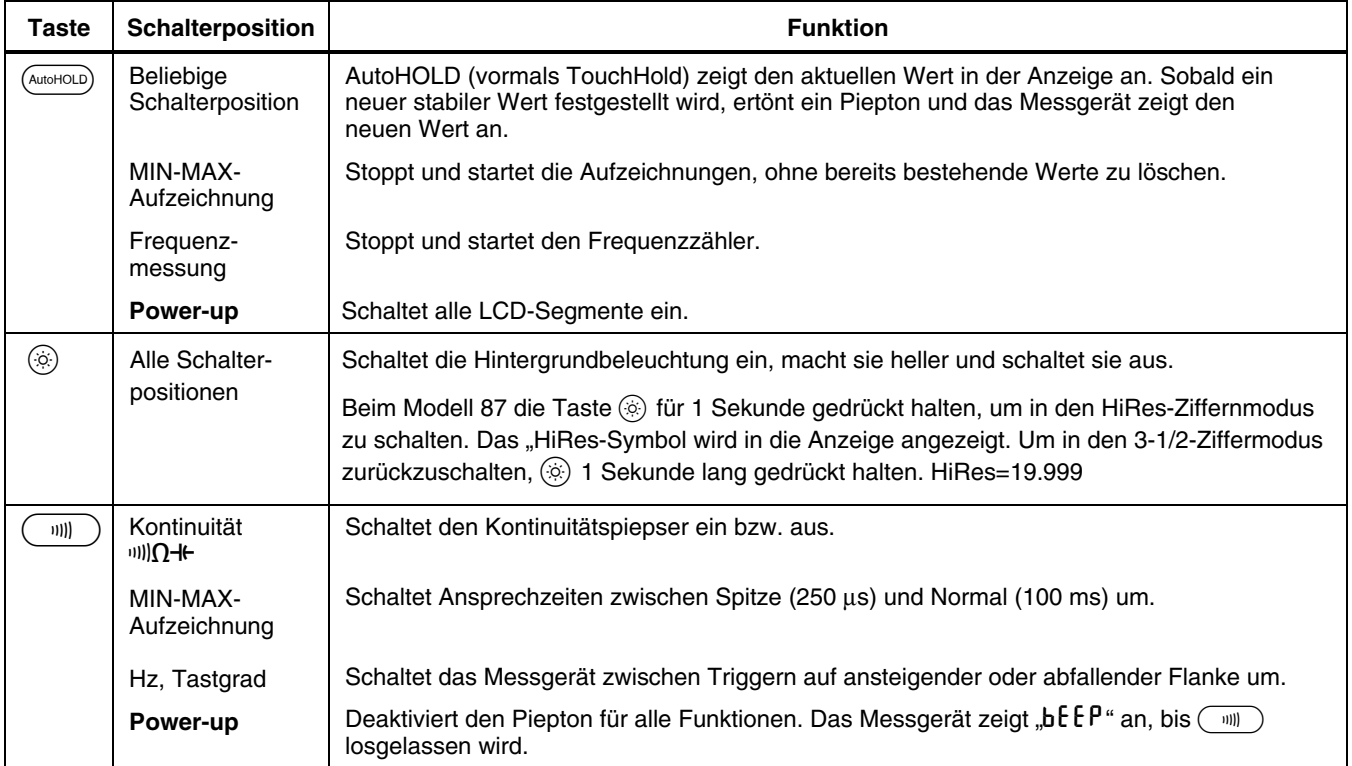

#### **Tabelle 4. Drucktasten (Fortsetzung)**

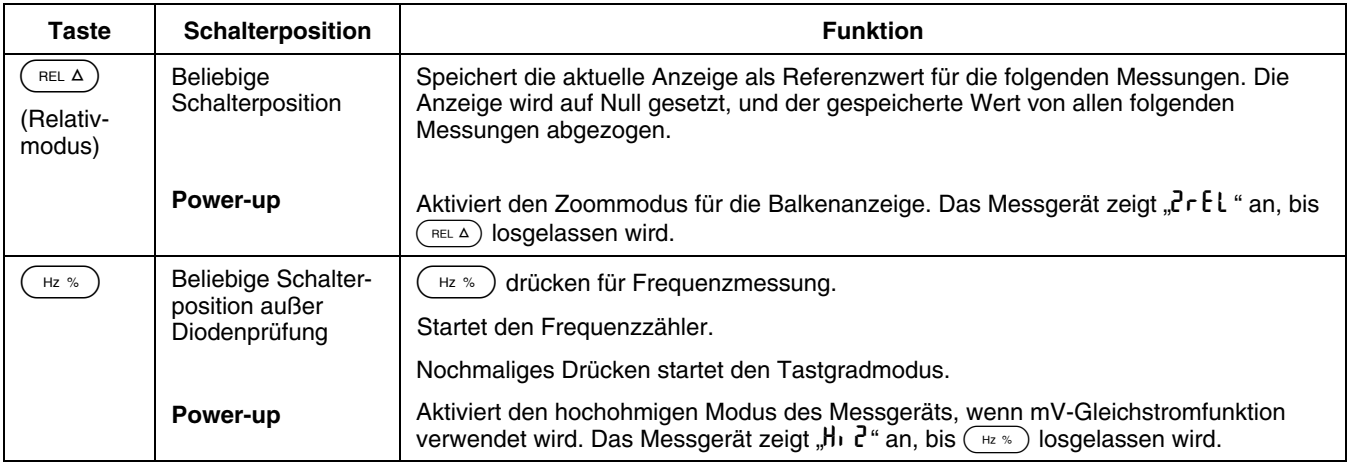

<span id="page-18-0"></span>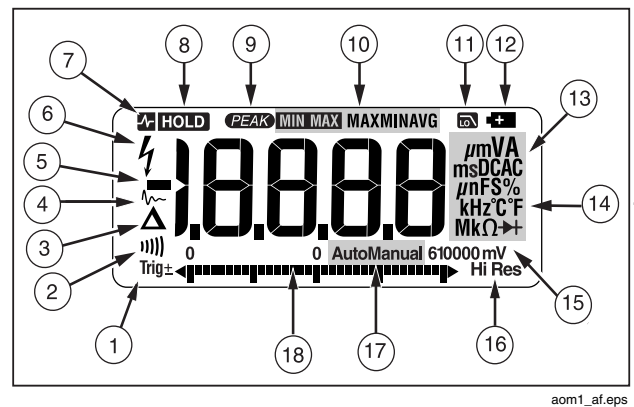

**Abbildung 1. Anzeigemerkmale (Modell 87)** 

#### **Tabelle 5. Anzeigemerkmale**

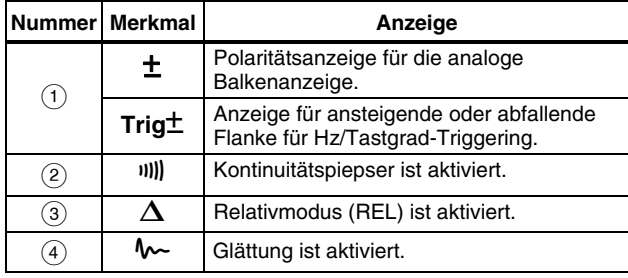

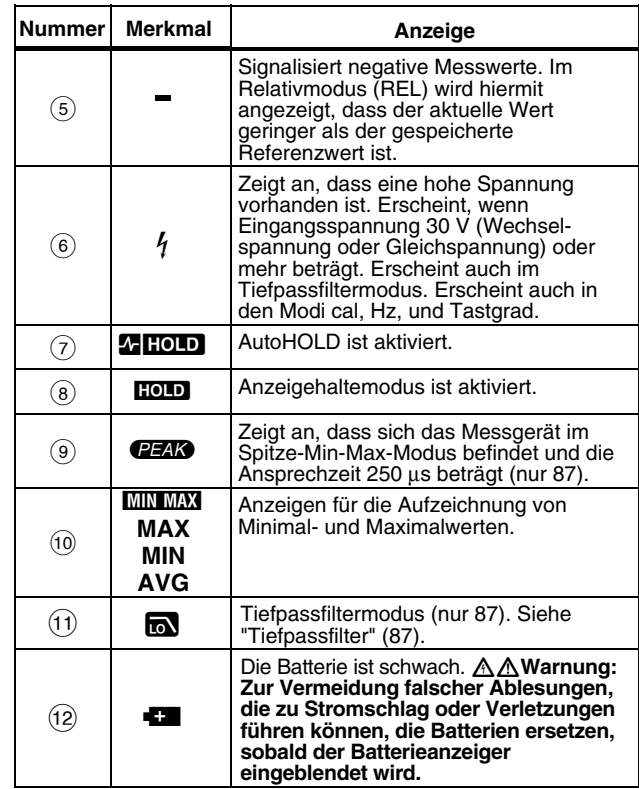

#### **Tabelle 5. Anzeigemerkmale (Fortsetzung)**

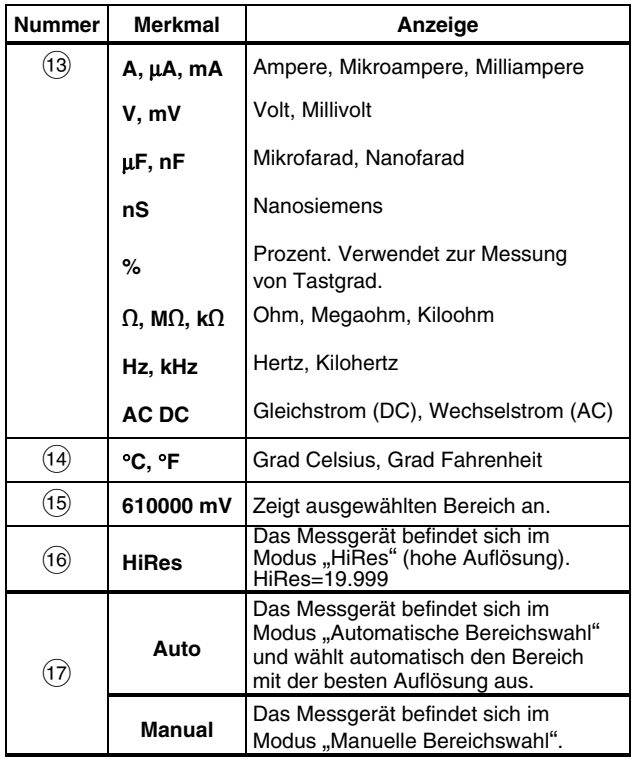

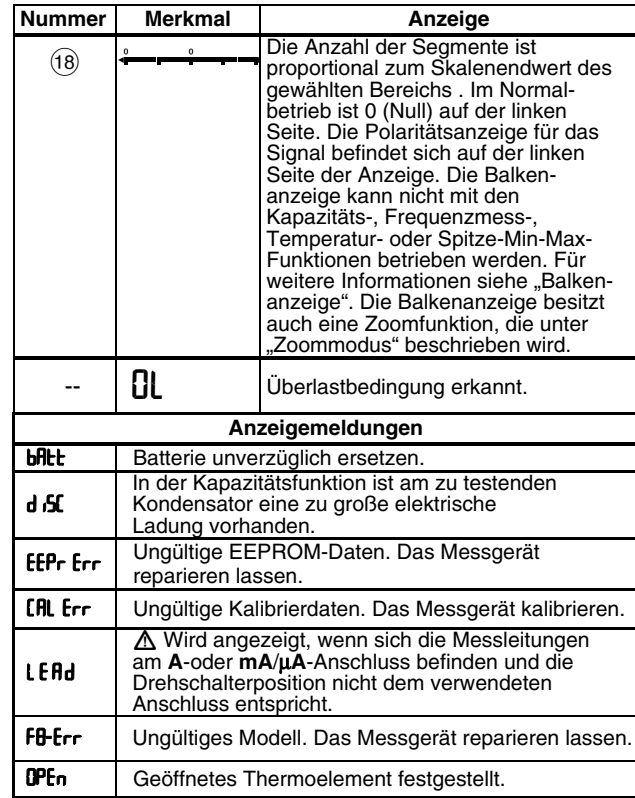

#### <span id="page-20-0"></span>*Einschaltoptionen*

Wenn eine Taste beim Einschalten des Messgeräts gedrückt gehalten wird, wird eine Power-up-Option aktiviert. Tabelle 4 enthält die Power-up-Optionen.

#### *Automatische Abschaltung*

Das Messgerät schaltet sich automatisch ab, wenn der Drehschalter oder die Drucktasten länger als 30 Minuten nicht benutzt werden. Wenn MIN MAX-Aufzeichnung aktiviert ist, schaltet sich das Messgerät nicht ab. Um "Automatische Abschaltung" zu deaktivierten, in der Tabelle 4 nachschlagen.

#### *Input Alert™-Funktion*

Wenn eine Messleitung in die Anschlüsse **mA/**μ**A** oder **A** eingesteckt ist, der Drehschalter sich jedoch nicht wie vorgeschrieben in der korrekten Strommessungsposition befindet, warnt der Piepser den Bediener mit einem zirpenden Ton und "LEAd" blinkt in der Anzeige. Diese Warnung soll verhindern, dass der Bediener Spannung, Kontinuität, Widerstand, Kapazität oder Diodenwerte misst, wenn die Messleitungen in eine Strommessbuchse eingesteckt sind.

#### W **Vorsicht**

**Wenn die Sonden parallel (über) zu einem stromführenden Schaltkreis angelegt werden und eine Messleitung in eine Strombuchse eingesteckt ist, kann dies den Prüfschaltkreis beschädigen und die Messgerätsicherung auslösen. Der Widerstand durch die Strombuchsen des Messgeräts ist in diesem Fall so gering, dass das Messgerät wie ein Kurzschluss wirkt.** 

## *Messungen durchführen*

Die folgenden Abschnitte beschreiben die Durchführung von Messungen mit dem Messgerät.

#### *Messen von Wechselspannung und Gleichspannung*

Das Modell 87 bietet Echt-Effektivwert-Messungen, die für verzerrte Sinuswellen und andere Signalformen (ohne Gleichspannungsoffset), zum Beispiel Rechteck-, Dreieckoder Treppensignale, genau sind.

Die Spannungsbereiche des Messgeräts sind 600,0 mV, 6,000 V, 60,00 V, 600,0 V und 1000 V. Um den 600,0 mV Gleichspannungsbereich auszuwählen, den Drehschalter auf mV drehen.

Zum Messen von Wechsel- oder Gleichspannung siehe Abbildung 2.

<span id="page-21-0"></span>Beim Messen von Spannung agiert das Messgerät ungefähr wie eine parallelgeschaltete 10-MΩ-Impedanz (10.000.000 Ω). Dieser Belastungseffekt kann in hochohmigen Schaltungen Messfehler verursachen. In den meisten Fällen ist der Fehler vernachlässigbar (0,1 % oder weniger), wenn die Impedanz des Schaltkreises 10 kΩ (10.000 Ω) oder weniger beträgt.

Zur Messung der Gleichspannungsabweichung einer Wechselspannung sollte zwecks größerer Genauigkeit zuerst die Wechselspannung gemessen werden. Den Wechselspannungsbereich notieren, dann manuell einen Gleichspannungsbereich wählen, der dem Wechselspannungsbereich gleich oder größer ist. Dadurch wird die Genauigkeit der Gleichspannungsmessung verbessert, indem die Eingangsschutzkreise nicht aktiviert werden.

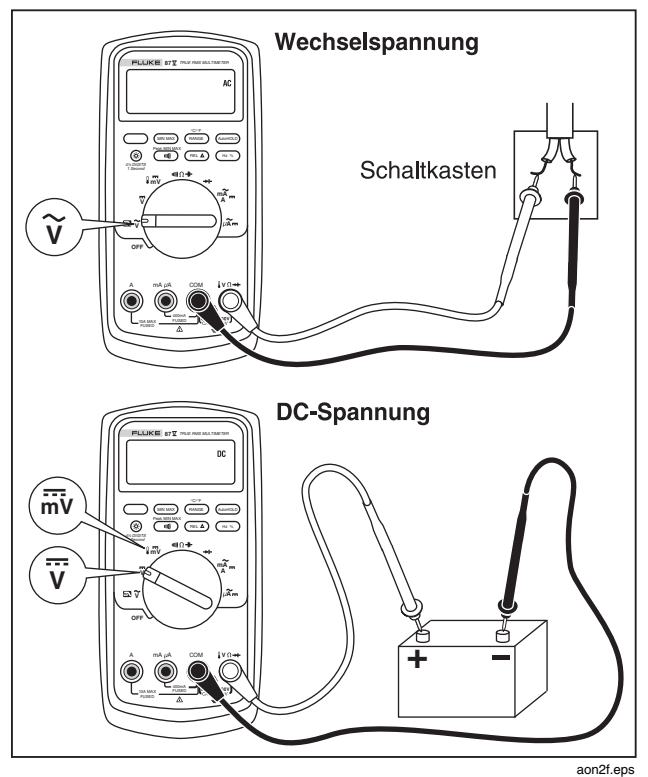

**Abbildung 2. Messung von Wechsel- und Gleichspannungen** 

#### <span id="page-22-0"></span>*Nulleingang-Verhalten von Echt-Effektivwert-Messgeräten (87)*

Echt-Effektivwert-Messgeräte können verzerrte Wellenformen genau messen, doch wenn die Messleitungen bei AC-Funktionen kurzgeschlossen werden, zeigt das Messgerät einen Restwert zwischen 1 und 30 an. Wenn die Messleitungen offen sind, schwanken die angezeigten Werte möglicherweise störungsbedingt. Diese Offsetwerte sind normal. Sie haben keine Auswirkung auf die Wechselstrommessgenauigkeit des Messgeräts in den spezifizierten Messbereichen.

Unbestimmte Eingangspegel sind:

- Wechselspannung: unterhalb 3 % von 600 mV Wechselspannung bzw. 18 mV Wechselspannung
- Wechselstrom: unterhalb 3 % von 60 mA Wechselstrom bzw. 1,8 mA Wechselstrom
- Wechselstrom: unterhalb 3 % von 600 μA Wechselstrom bzw. 18 μA Wechselstrom

#### *Tiefpassfilter (87)*

Das Modell 87 ist mit einem Wechselstrom-Tiefpassfilter ausgerüstet. Beim Messen von Wechselspannung oder Wechselstromfrequenz (a drücken, um den Tiefpassfiltermodus (m) zu aktivieren. Dass Messgerät misst fortgesetzt im ausgewählten Wechselstrommodus, doch das Signal wird jetzt durch einen Filter geleitet, der unerwünschte Spannungen oberhalb von 1 kHz blockiert, siehe Abbildung 3. Die Messung der niederfrequenen

Spannungen unterhalb von 1 kHz erfolgt mit reduzierter Genauigkeit. Der Tiefpassfilter kann die Messleistung auf zusammengesetzten Sinuswellen verbessern, die typisch von Invertern und VF-Motorantrieben erzeugt werden.

## XW**Warnung**

**Zur Vermeidung von Stromschlag oder Verletzungen die Tiefpassfilteroption nicht zum Prüfen des Vorhandenseins gefährlicher Spannungen verwenden. Die vorhandenen Spannungen sind u.U. höher als angegeben. Zuerst eine Spannungsmessung ohne den Filter durchführen, um ggf. das Vorhandensein von gefährlicher Spannung zu erkennen. Dann die Filterfunktion auswählen.** 

#### *Hinweis*

*Im Tiefpassmodus schaltet das Messgerät in den manuellen Modus. Bereiche durch Drücken der Taste RANGE auswählen. Automatische Bereichswahl ist im Tiefpassmodus nicht verfügbar.* 

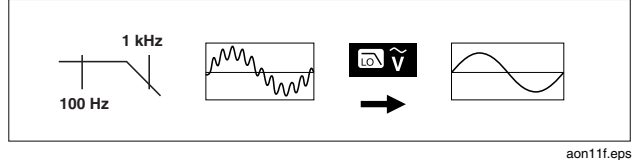

#### **Abbildung 3. Tiefpassfilter**

#### <span id="page-23-0"></span>*Messen von Temperatur (87)*

Das Messgerät misst die Temperatur von einem Typ-K-Thermoelement (enthalten). Durch Drücken von (RANGE) zwischen Grad Celsius (°C) und Grad Fahrenheit (°F) auswählen.

#### W **Vorsicht**

**Zur Vermeidung von Schäden am Messgerät oder anderer Ausrüstung beachten: das Messgerät ist für –200,0** °**C bis +1090,0** °**C und –328,0** °**F bis 1994,0** °**F konzipiert, doch das Typ-K-Thermoelement ist für 260** °**C konzipiert. Für Temperaturen außerhalb dieses Bereichs ein Thermoelement mit höherer Nennleistung verwenden.** 

Anzeigebereiche sind –200,0 °C bis +1090,0 °C und –328,0 °F bis 1994,0 °F. Messwerte außerhalb dieser Bereiche zeigen **OL** in der Messgerätanzeige an. Ist kein Thermoelement angeschlossen, gibt die Anzeige bei Messgeräten mit Seriennummer größer als 90710501 "OPEn" und bei Messgeräten mit Seriennummer kleiner als 90710501 ..OL" an.

#### *Heinweis*

*Zur Feststellung der Seriennummer das Messgerät aus dem Halter nehmen. Sie befindet sich auf der Rückseite des Messgeräts.* 

Messen von Temperatur:

- 1. Ein Typ-K-Thermoelement an die Anschlüsse **COM** und  $\sqrt{\Omega+1}$  des Messgeräts anschließen.
- 2. Den Drehschalter auf  $\sqrt{\overline{m}}\overline{v}$  drehen.
- 3. **C** drücken, um den Temperaturmodus zu aktivieren.
- 4. (RANGE) drücken, um Celsius oder Fahrenheit auszuwählen.

#### *Prüfen der Kontinuität*

#### W**Vorsicht**

#### **Zur Vermeidung von Schäden am Messgerät oder zu prüfenden Gerät vor Kontinuitätsprüfungen die Stromversorgung vom Stromkreis trennen und alle Hochspannungskondensatoren entladen.**

Zur Kontinuitätsprüfung gehört ein Piepser, der piepst, so lange ein Stromkreis durchgängig ist. Der Piepser ermöglicht schnelle Kontinuitätsprüfungen ohne Beobachten der Anzeige.

Das Messgerät für den Kontinuitätstest anschließen. Siehe Abbildung 4.

 $\overline{m}$ ) drücken, um den Kontinuitätspiepser einoder auszuschalten.

Die Kontinuitätsfunktion erkennt zeitweilige offene Schaltungen und Kurzschlüsse von einer Kürze von bis zu 1 ms. Für solche kurzzeitigen Kurzschlüsse erzeugt das Messgerät einen kurzen Pieps.

<span id="page-24-0"></span>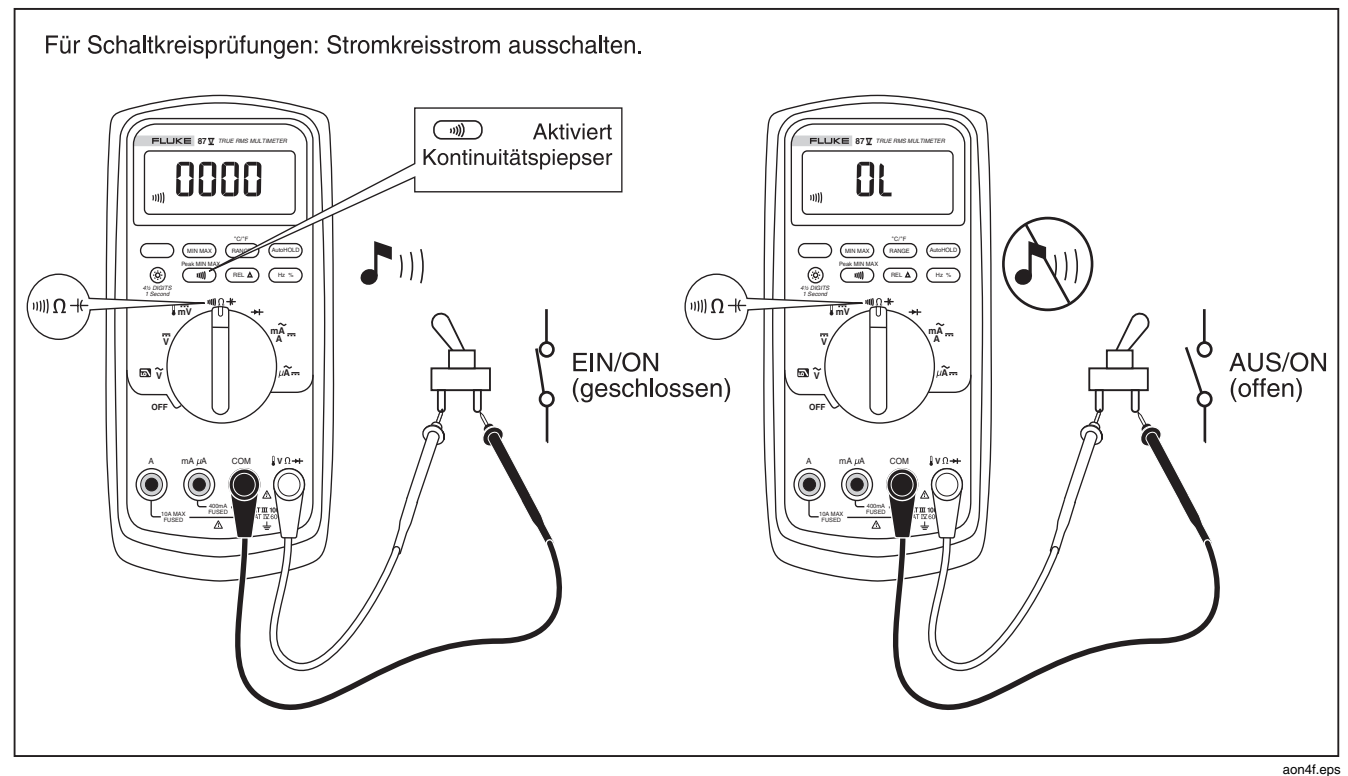

**Abbildung 4. Prüfen der Kontinuität** 

17

#### <span id="page-25-0"></span>*Messen von Widerstand*

#### W**Vorsicht**

**Zur Vermeidung von Schäden am Messgerät oder zu prüfenden Gerät vor dem Messen von Widerstand die Stromversorgung vom Stromkreis trennen und alle Hochspannungskondensatoren entladen.** 

Das Messgerät misst Widerstand, indem es schwachen Strom durch den Schaltkreis sendet. Da dieser Strom durch alle möglichen Pfade zwischen den Messsonden fließt, stellt die Anzeige den Gesamtwiderstand aller Pfade zwischen den Messsonden dar.

Die Widerstandsbereiche des Messgeräts betragen 600,0 Ω, 6,000 kΩ, 60,00 kΩ, 600,0 kΩ, 6,000 MΩ und 50,00 MΩ.

Zum Messen von Widerstand das Messgerät wie in Abbildung 5 gezeigt einrichten.

Ratschläge zum Messen von Widerstand:

- Der für einen Widerstand in einer Schaltung gemessene Wert weicht oft vom Nennwert des Widerstands ab.
- Die Messleitungen können Fehler von 0,1  $\Omega$  bis 0,2  $\Omega$ zu Widerstandsmessungen hinzufügen. Zur Bestimmung des Fehlers die Messleitungen kurzschließen und den Widerstand der Messleitungen messen. Falls notwendig, kann dieser Wert von den Messwerten im Relativmodus (REL) automatisch abgezogen werden.
- Die Widerstandsfunktion kann ausreichend hohe Spannungen erzeugen, um Silikondioden oder Transistorübergänge in Vorwärtsrichtung zu verstärken, sodass diese als Leiter auftreten. Wenn dies vermutet wird, (RANGE) drücken, um einen niedrigeren Strom im nächst höheren Bereich anzulegen. Wenn der Wert höher ist, den höheren Wert verwenden. Siehe Tabelle 18.

<span id="page-26-0"></span>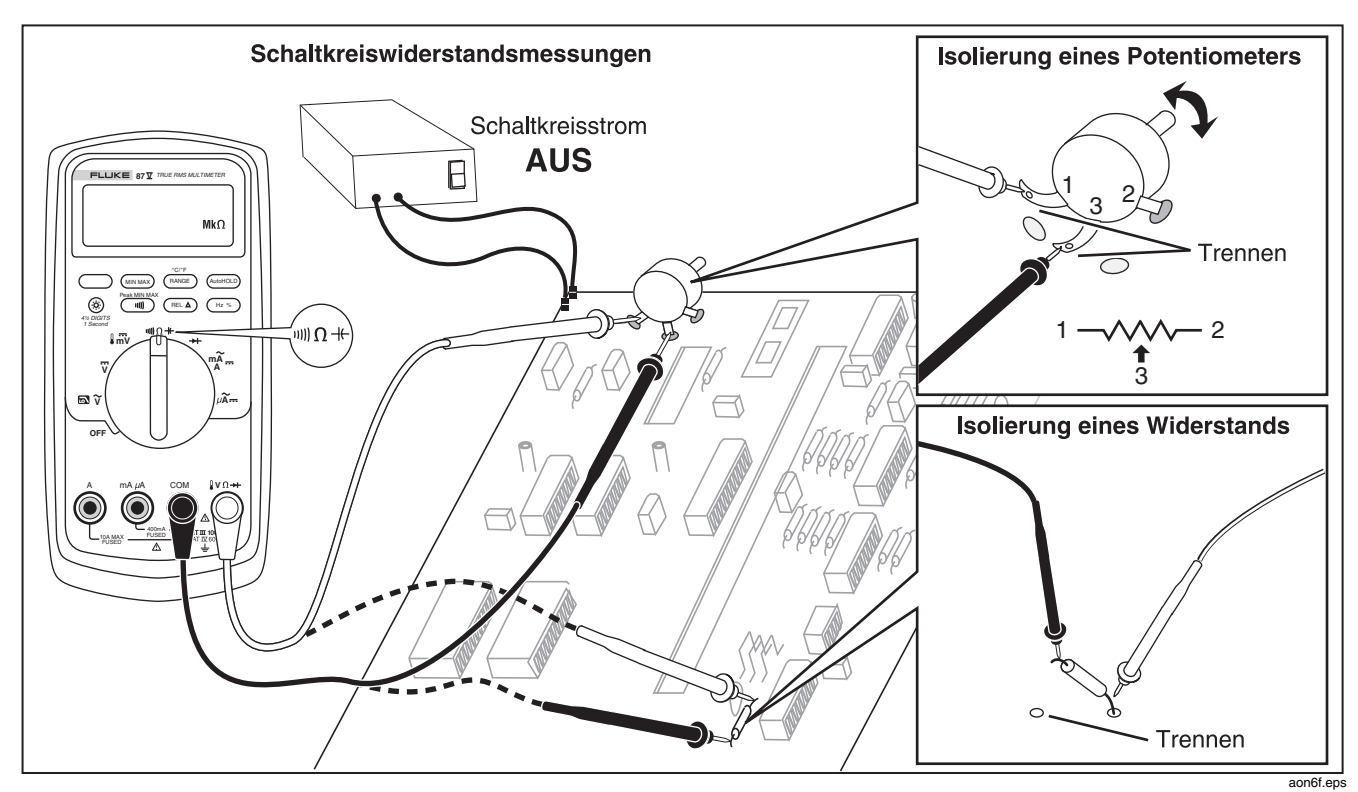

**Abbildung 5. Widerstandsmessung** 

#### <span id="page-27-0"></span>*Gebrauch von Leitfähigkeit für hochohmige Prüfungen oder Leckstromprüfungen*

Leitfähigkeit, die Umkehrfunktion von Widerstand, ist die Fähigkeit eines Schaltkreises, Strom zu leiten. Hohe Werte von Leitfähigkeit (Leitwerte) deuten auf niedrige Werte von Widerstand.

Der 60 nS-Bereich des Messgeräts misst die Leitfähigkeit in Nanosiemens (1 nS = 0,000000001 Siemens). Da diese geringen Leitfähigkeitswerte hohen Widerstandswerten entsprechen, kann mit dem nS-Bereich des Messgeräts der Widerstand von Bauteilen bis zu 100,000 M $\Omega$ , 1/1 nS = 1.000 M $\Omega$  gemessen werden.

Zum Messen von Leitfähigkeit das Messgerät wie zum Messen von Widerstand in Abbildung 5 gezeigt einrichten; dann  $(P^{ANGE})$  drücken, bis der Anzeiger nS in der Anzeige erscheint.

Ratschläge zum Messen von Leitfähigkeit:

- Messungen in hochohmigen Schaltkreisen sind anfällig für induzierte elektrische Störungen. Um die Mehrheit der Rauschwerte zu glätten, in den Modus MIN-MAX-Aufzeichnung schalten und dann den Mittelwert (AVG) der Messung bestimmen.
- Normalerweise gibt es bei offenen Messleitungen einen Restleitwert. Genaue Ablesungen können im Relativmodus (REL) durchgeführt werden, indem die Restleitfähigkeit abgezogen wird.

#### <span id="page-28-0"></span>*Messen von Kondensatorkapazität*

#### W**Vorsicht**

**Zur Vermeidung von Schäden am Messgerät oder zu prüfenden Gerät vor dem Messen von Kapazität die Stromversorgung vom Stromkreis trennen und alle Hochspannungskondensatoren entladen. Die Gleichspannungsfunktion verwenden, um nachzuweisen, dass der Kondensator entladen ist.** 

Die Kapazitätsbereiche des Messgeräts sind 10,00 nF, 100,0 nF, 1,000 μF, 10,00 μF, 100,0 μF und 9999 μF.

Zum Messen von Kapazität das Messgerät gemäß Abbildung 6 einrichten.

Die Genauigkeit von Messungen im Bereich von 5 nF und darunter wird verbessert, indem man im Relativmodus (REL) die Restkapazität des Messgeräts und der Messleitungen abzieht.

#### *Hinweis*

*Wenn am zu testenden Kondensator eine zu große elektrische Ladung vorhanden ist, zeigt die Anzeige* "**diSC**" *an.* 

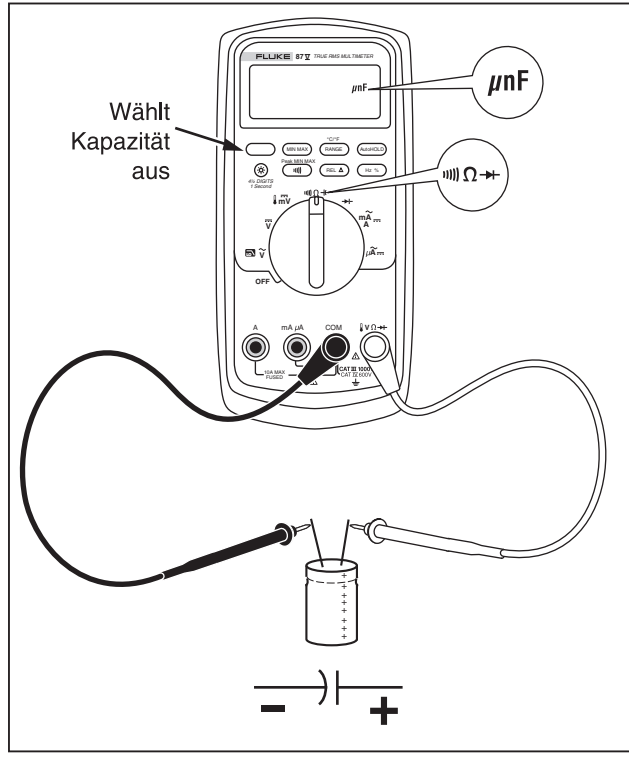

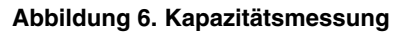

aon10f.eps

#### <span id="page-29-0"></span>*Prüfen von Dioden*

W**Vorsicht** 

**Zur Vermeidung von Schäden am Messgerät oder zu prüfenden Gerät vor dem Prüfen von Dioden die Stromversorgung vom Stromkreis trennen und alle Hochspannungskondensatoren entladen.** 

Die Diodenprüffunktion zum Prüfen von Dioden, Transistoren, Thystoren (SRCs) und anderen Halbleiterbauelementen verwenden. Diese Funktion testet eine Halbleiterverbindung, indem Strom durch die Verbindung geschickt und dann der Spannungsabfall gemessen wird. Eine gute Siliziumverbindung fällt zwischen 0,5 V und 0,8 V ab.

Zum Prüfen einer Diode innerhalb eines Schaltkreises das Messgerät gemäß Abbildung 7 einrichten. Für die

Bestimmung der Durchlassvorspannung an einem Halbleiterbauteil muss die rote Messleitung mit dem positiven Anschluss des Bauteils und die schwarze Messleitung mit dem negativen Anschluss des Bauteils verbunden werden.

Eine gute Diode sollte innerhalb eines Schaltkreises Vorwärtsmesswerte zwischen 0,5 V und 0,8 V erzeugen; die Rückwärtsmesswerte können jedoch je nach Widerstand der anderen Pfadkomponenten zwischen den Messleitungen variieren.

Ein kurzer Piepton ertönt, falls die Diode gut ist (< 0,85 V). Ein kontinuierlicher Piepton ertönt, falls die Messung ≤ 0,100 V ergibt. Eine solche Messung zeigt einen Kurzschluss an. Die Anzeige zeigt "OL" an, wenn die Diode offen ist.

<span id="page-30-0"></span>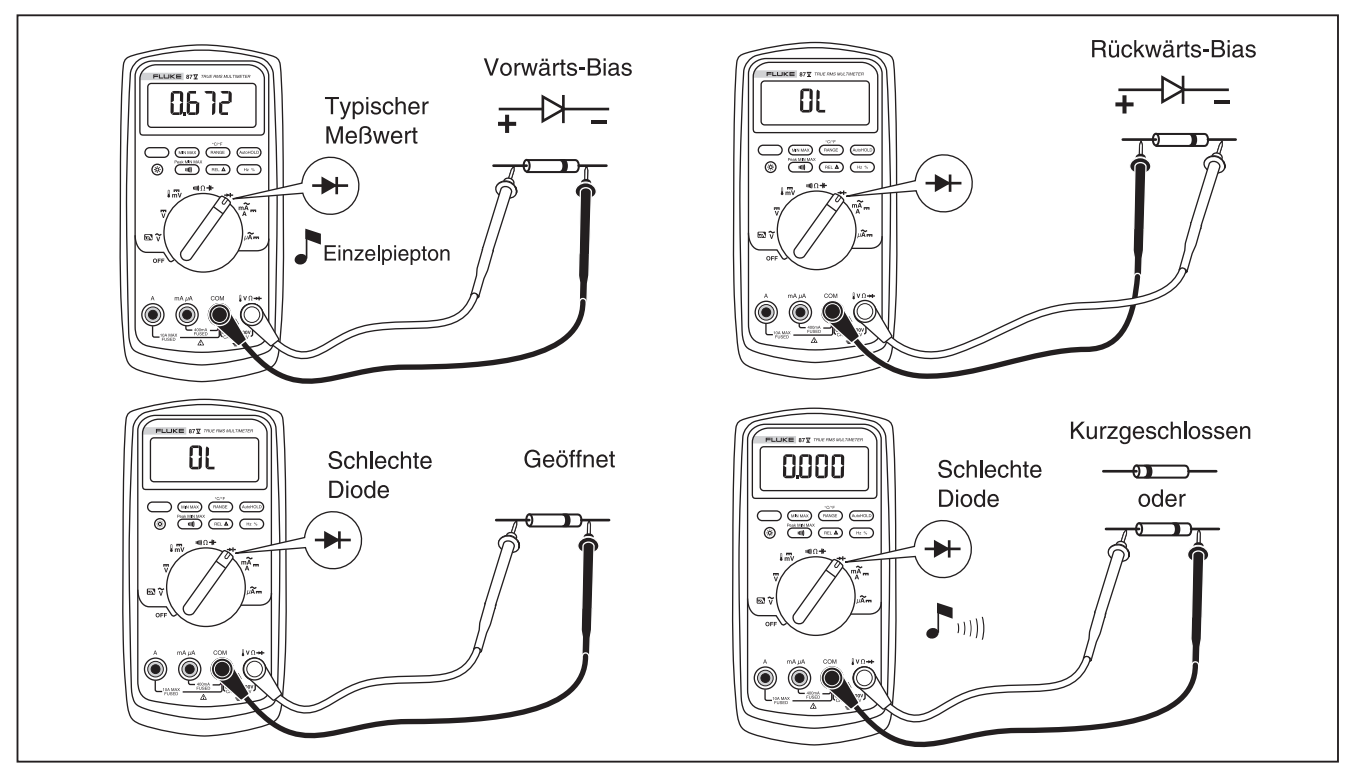

**Abbildung 7. Diodentest** 

#### <span id="page-31-0"></span>*Messen von Wechselstromstärke und Gleichstromstärke*

## XW**Warnung**

**Zur Vermeidung von Stromschlag und Verletzungen niemals eine Strommessung im Schaltkreis versuchen, wenn das Erdpotential im offenen Schaltkreis mehr als 1000 V beträgt. Dies kann das Messgerät beschädigen oder zu Körperverletzungen bei durchbrennenden Sicherungen während der Messung führen.** 

#### W**Vorsicht**

**Vermeidung von Schäden am Messgerät und an zu testenden Geräten:** 

- **Vor Gebrauch die Sicherungen des Messgeräts prüfen.**
- **Für alle Messungen die entsprechenden Anschlüsse, Funktionen und Bereiche verwenden.**
- **Die Sonden nie parallel (über) zu einer Schaltung oder Komponente platzieren, wenn die Messleitungen in die Strombuchsen eingesteckt sind.**

Zur Strommessung muss der zu testende Stromkreis unterbrochen und das Messgerät in Serie mit dem Stromkreis geschaltet werden.

Die Strombereiche des Messgeräts sind 600,0 μA, 6000 μA, 60,00 mA, 400,0 mA, 6000 mA und 10 A. Wechselstromstärke wird als ein Effektivwert angezeigt.

Zur Strommessung Abbildung 8 heranziehen und wie folgt verfahren:

- 1. Die Stromversorgung des Schaltkreises ausschalten. Alle Hochspannungskondensatoren entladen.
- 2. Die schwarze Messleitung in die **COM**-Buchse einführen. Für Stromstärken zwischen 6 mA und 400 mA die rote Messleitung in den **mA/**μ**A**-Anschluss stecken. Für Stromstärken über 400 mA die rote Messleitung in den **A**-Anschluss stecken.

#### *Hinweis*

*Um das Auslösen der 400-mA-Sicherung des Messgeräts zu vermeiden, die mA/*μ*A-Buchse nur verwenden, wenn die Stromstärke mit Sicherheit kontinuierlich unterhalb von 400 mA liegt, bzw. unterhalb von 600 mA für 18 Stunden oder weniger.* 

<span id="page-32-0"></span>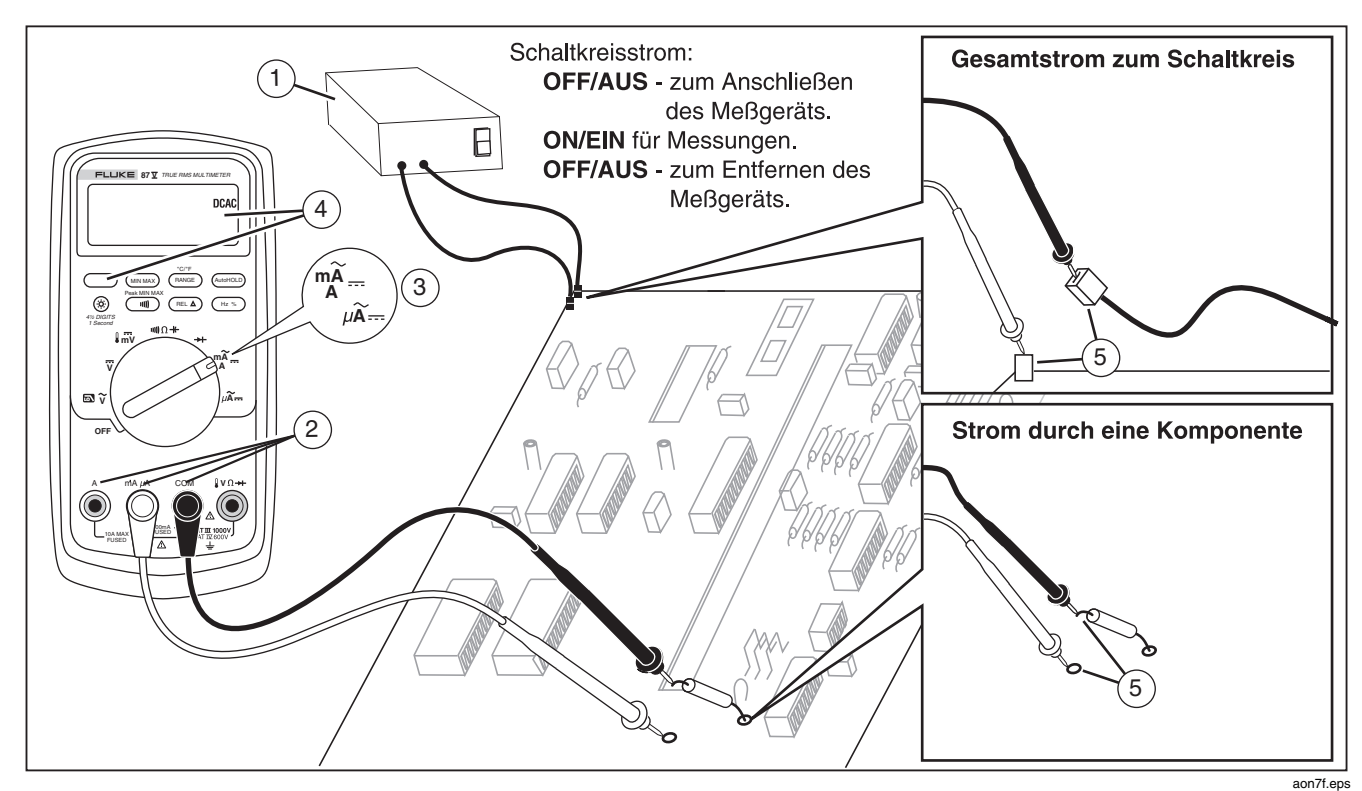

**Abbildung 8. Strommessung** 

- 3. Bei Benutzung des **A-**Anschlusses den Drehschalter auf mA/A schalten. Bei Benutzung des **mA/**μ**A-**Anschlusses den Drehschalter auf μA für Stromstärken von weniger als 6000 μA (6 mA) oder auf mA/A für Stromstärken über 6000 μA schalten.
- 4. Zum Messen von Gleichstromstärke  $\Box$  drücken.
- 5. Den zu testenden Stromkreis öffnen. Mit der schwarzen Messsonde die negative Seite, mit der roten Messsonde die positive Seite der Unterbrechung berühren. Ein Umkehren der Sonden erzeugt einen negativen Messwert, beschädigt das Messgerät jedoch nicht.
- 6. Die Stromversorgung des Schaltkreises einschalten; dann die Anzeige ablesen. Den Wert und auch die rechts in der Anzeige angezeigte Einheit notieren (μA, mA oder A).
- 7. Die Stromversorgung des Schaltkreises ausschalten, und alle Hochspannungskondensatoren entladen. Das Messgerät entfernen, und den Schaltkreis unter Normalbetrieb nehmen.

Ratschläge zum Messen von Strom:

- Wenn der Strommesswert 0 ist, und der Bediener weiß, dass das Messgerät richtig eingerichtet ist, die Sicherungen des Messgeräts gemäß Abschnitt "Prüfen der Sicherungen" prüfen.
- Strommessgeräte enthalten eine geringe Bürdenspannung, die sich auf den Schaltkreisbetrieb auswirken kann. Diese Lastspannung kann mit den in Tabelle 14 der technischen Angaben angegebenen Werten berechnet werden.

#### <span id="page-34-0"></span>*Messen von Frequenz*

Das Messgerät misst die Frequenz einer Spannung oder eines Stromsignals, indem es zählt, wie oft pro Sekunde das Signal eine Schwelle (Pegel) überschreitet.

Tabelle 6 fasst die Schwellenwerte und Anwendungen für Frequenzmessungen unter Berücksichtigung der verschiedenen Spannungs- und Strombereiche zusammen.

Zur Frequenzmessung das Messgerät mit der Signalquelle E wird die Steigung des Schwellenwertes zwischen + verbinden und dann  $\left(\frac{HZ}{R}\right)$  drücken. Durch Drücken von und - umgeschaltet und in einem Symbol auf der linken Anzeigenseite angezeigt (siehe Abbildung 9 unter "Messen des Tastgrads"). Drücken von (AutoHOLD) stoppt und startet den Zähler.

Das Messgerät bestimmt automatisch einen von fünf Frequenzbereichen: 199,99 Hz, 1999,9 Hz, 19,999 kHz, 199,99 kHz und mehr als 200 kHz. Für Frequenzen von weniger als 10 Hz wird die Anzeige im Takt der Eingangsquelle erneuert. Unterhalb von 0,5 Hz kann die Anzeige instabil werden.

Ratschläge zum Messen von Frequenz:

- Wenn eine Messung 0 Hz ergibt oder instabil ist, liegt das Eingangssignal möglicherweise nahe am Triggerpegel oder darunter. Dieses Problem kann normalerweise durch Auswählen eines niedrigeren Bereichs korrigiert werden - dadurch wird die Empfindlichkeit des Messgeräts erhöht. In der  $\overline{v}$ Funktion haben die unteren Bereiche auch geringere Schwellenwerte.
- Wenn ein Messwert wie ein Vielfaches des erwarteten Ergebnisses aussieht, ist das Eingangssignal möglicherweise verzerrt. Verzerrung kann bewirken, dass der Trigger des Frequenzzählers mehrfach ausgelöst wird. Dieses Problem kann unter Umständen durch Auswählen eines höheren Spannungsbereichs behoben werden - dadurch wird die Empfindlichkeit des Messgeräts vermindert. Ebenso kann ein höherer Schwellenwert durch die Wahl eines Gleichspannungsbereichs versucht werden. Im allgemeinen ist die niedrigste angezeigte Frequenz die richtige.

<span id="page-35-0"></span>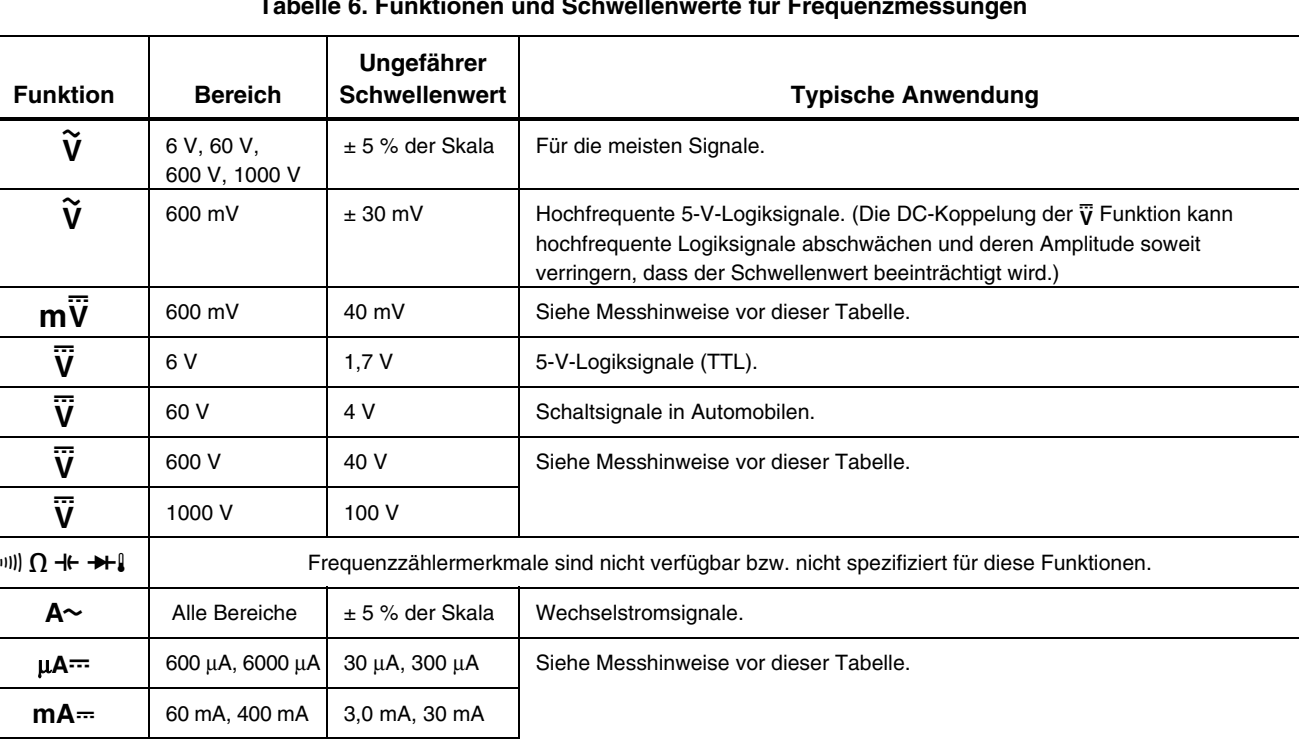

#### **Tabelle 6. Funktionen und Schwellenwerte für Frequenzmessungen**

 $A \rightarrow \begin{array}{c|c} 6 & A, 10 & A \end{array}$  0,30 A, 3,0 A

#### <span id="page-36-0"></span>*Messen des Tastgrads*

Tastgrad ist der Prozentsatz von Zeit (Impulsdauer zu Impulsperiodendauer), währenddem ein Signal oberhalb oder unterhalb eines Triggerpegels liegt (siehe Abbildung 9). Der Tastgradmodus ist zum Messen von "Aus"-Zeit oder "Ein"-Zeit der Logik und Schaltsignalen optimiert. Systeme wie elektronische Kraftstoffeinspritzsysteme und unterbrechungsfreie Stromversorgungen werden durch Impulse variierender Breite gesteuert, die durch Messen des Tastgrads geprüft werden können.

Zur Messung von Tastgrad wird das Messgerät zur Messung von Frequenzen eingerichtet und dann ein zweites Mal auf Hz gedrückt. Wie bei der Frequenzfunktion kann auch hier die Steigung für den Messgerätzähler durch Drücken von  $\binom{m}{x}$  geändert werden.

Für 5-V-Logiksignale 6-V-Gleichspannungsbereich verwenden. Für 12-V-Schaltsignale in Automobilen den 60-V-Gleichspannungsbereich verwenden. Für Sinussignale den niedrigsten Bereich auswählen, der kein mehrfaches Triggern bewirkt. (Im allgemeinen kann ein verzerrungsfreies Signal die bis zu zehnfache Amplitude des gewählten Spannungsbereichs haben.)

Falls die Messung eines Tastgrads instabil ist, auf MIN MAX drücken und dann zur Darstellung des Mittelwertes (AVG) gehen.

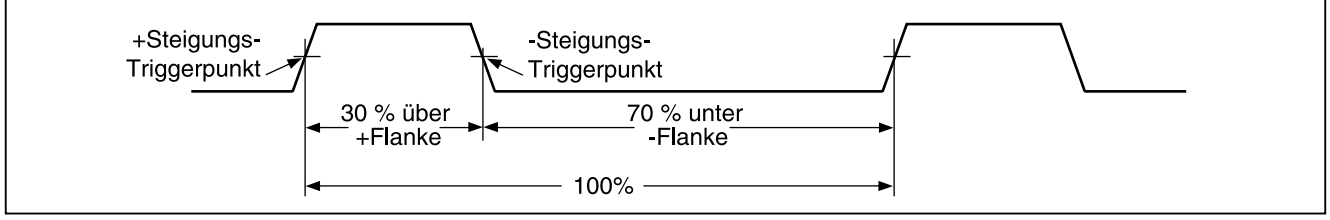

**Abbildung 9. Komponenten der Tastgradmessungen** 

iy3f.eps

#### <span id="page-37-0"></span>*Bestimmung der Impulsbreite*

Für ein periodisches Signal (das Signalmuster wiederholt sich in gleichen Zeitintervallen) kann die Zeit, in der das Signal entweder hoch oder niedrig ist, wie folgt bestimmt werden:

- 1. Signalfrequenz messen.
- 2. Ein zweites Mal auf  $\left(\begin{array}{c} H_{\mathbb{Z}} \\ \mathbb{Z} \end{array}\right)$  drücken, um den Tastgrad des Signals zu bestimmen. Auf  $(\lnot)$ drücken, um die Messung der negativen oder positiven Signalkontinuität festzulegen, siehe Abbildung 9.
- 3. Die Impulsbreite mit Hilfe der folgenden Formel bestimmen:

Impulsbreite =  $%$  Tastgrad  $\div$  100 (in Sekunden) Frequenz

## *Balkenanzeige*

Die analoge Balkenanzeige verhält sich wie die Nadel auf einer analogen Anzeige, aber ohne Übersteuerung. Die Balkenanzeige wird 40 mal pro Sekunde erneuert. Da die Balkenanzeige damit etwa 10 mal schneller als die Digitalanzeige anspricht, ist es zur Einstellung von Spitzen und Nulleinstellungen sowie für sich schnell ändernde Eingänge nützlich. Die Balkenanzeige wird nicht angezeigt für Kapazität, Frequenzmessfunktionen, Temperatur oder Spitze-Min-Max.

Die Anzahl der leuchtenden Segmente repräsentiert den gemessenen Wert im Verhältnis zum Vollausschlag des ausgewählten Bereichs.

Beispiel: Im 60-V-Bereich repräsentieren die Haupteinteilungen auf der Skala 0, 15, 30, 45 und 60 V. Ein Eingang von -30 V aktiviert das Minuszeichen und die Segmente bis zur Mitte der Skala.

Die Balkenanzeige besitzt auch eine Zoomfunktion, die unter "Zoommodus" beschrieben wird.

#### <span id="page-38-0"></span>*Zoommodus (nur Einschaltoption)*

Verwenden der Rel-Zoom-Balkenanzeige:

- 1.  $(FEL \triangle)$  gedrückt halten und das Messgerät einschalten. Die Anzeige lautet "PrEL".
- 2. Den Relativmodus durch erneutes Drücken von  $FEL \Delta$ ) auswählen.
- 3. Die Mitte der Balkenanzeige repräsentiert jetzt Null und die Empfindlichkeit der Balkenanzeige wird um einen Faktor 10 erhöht. Messwerte, die geringer als der gespeicherte Referenzwert sind, werden durch Segmente links von der Mitte angezeigt. Werte, die größer sind, werden durch Segmente rechts von der Mitte angezeigt.

#### *Verwendung des Zoommodus*

Mit der Kombination Relativmodus und erhöhter Empfindlichkeit der Balkenanzeige im Zoommodus können schnelle und genaue Null- und Spitzeneinstellungen vorgenommen werden.

Für Nulleinstellungen wird das Messgerät zuerst auf die gewünschte Funktion eingestellt. Anschließend die Messleitungen kurz schließen, auf  $(FEL \Delta)$  drücken und dann die Messleitungen mit dem zu testenden Stromkreis verbinden. Das einstellbare Bauteil des Kreises justieren,

bis die Anzeige Null anzeigt. Hierbei leuchtet ausschließlich das Mittensegment der Zoom-Balkenanzeige auf.

Für Spitzeneinstellungen wird das Messgerät auf die gewünschte Funktion eingestellt. Anschließend die Messleitungen mit dem zu testenden Stromkreis verbinden und dann auf  $(FEL \Delta)$  drücken. Die Anzeige zeigt Null an. Die Länge der Balkenanzeige nimmt dann nach rechts oder links von Null aus zu, wenn ein positiver oder negativer Spitzenwert eingestellt wird. Falls eine Bereichsüberschreitung angezeigt wird (< >), zweimal auf  $(FEL \Delta)$  drücken, um den Referenzwert neu einzustellen, und dann mit der Einstellung fortfahren.

## *HiRes-Modus (Modell 87)*

Bei einem Modell 87 wird das Messgerät durch Drücken von (5) für 1 Sekunde in den hochauflösenden Modus (HiRes) mit 4-1/2 Ziffern geschaltet. Die Anzeige wird mit der 10fachen normalen Auflösung und maximalen Werten von 19.999 dargestellt. Der Modus mit 4-1/2 Ziffern kann außer bei Kapazitätsmessungen, Frequenzmessfunktionen, Temperatur und MIN MAX mit 250 μs (Spitze) überall eingesetzt werden.

Um in den 3-1/2-Ziffermodus zurückzuschalten, @ erneut 1 Sekunde lang gedrückt halten.

## <span id="page-39-0"></span>*Modus MIN MAX Aufzeichnung*

Der Modus MIN MAX zeichnet die Minima und Maxima der Eingangssignale auf. Sobald das Signal unter den bisherigen Minimalwert abfällt oder über den bisherigen Maximalwert ansteigt, ertönt ein Piepsignal und das Messgerät zeichnet den neuen Wert auf. In diesem Modus können zeitweilig aussetzende Signale registriert, Maximalwerte in Abwesenheit aufgezeichnet oder Anzeigenwerte dann aufgezeichnet werden, wenn eine Beobachtung der Anzeige während des Testbetriebs nicht möglich ist. Im Modus MIN MAX kann auch ein Mittelwert aller Anzeigen berechnet werden, seit der Modus aktiviert wurde. Zur Benutzung des Modus MIN MAX siehe Funktionen in Tabelle 7.

Die Ansprechzeit ist die Zeitspanne, für die ein Signal einen Wert annehmen muss, damit dieser Wert aufgezeichnet wird. Kürzere Ansprechzeiten erfassen kürzere Ereignisse, jedoch mit geringerer Genauigkeit. Eine Änderung der Ansprechzeit löscht alle aufgezeichneten Anzeigen. Das Modell 83 besitzt eine Ansprechzeit von 100 ms. Das Modell 87 besitzt eine Ansprechzeit 100 ms und 250 μs (Spitze). Die Ansprechzeit von 250 μs wird in der Anzeige als "**CEAK**" wiedergegeben.

Die Ansprechzeit von 100 ms ist am besten für die Aufzeichnung von Spannungsspitzen der

Stromversorgung, Stromstößen und zeitweilig aussetzende Störungen geeignet.

Der im Modus mit 100 ms angezeigte echte Mittelwert (AVG) ist das mathematische Integral aller Anzeigen seit dem Start der Aufzeichnung (Überlasten werden ausgeschieden).

Der mittlere Messwert ist beim Glätten von instabilen Eingängen, beim Berechnen des Stromverbrauchs oder beim Schätzen, wie viel Prozent der Zeit ein Schaltkreis aktiv ist, nützlich.

Min Max zeichnet die Signalextreme auf, die länger als 100 ms dauern.

Spitze (Peak) zeichnet die Signalextreme auf, die länger als 250 μs dauern.

## *Glättungsfunktion (nur Einschaltoption)*

Wenn sich das Eingangssignal schnell ändert, bietet "Glätten" einen stabileren Messwert in der Anzeige.

Verwenden der Glättungsfunktion:

- 1. (RANGE) gedrückt halten und das Messgerät einschalten. Das Messgerät zeigt "ה –--" an, bis RANGE losgelassen wird.
- 2. Das Glättungssymbol (M-) erscheint links in der Anzeige und zeigt an, dass Glätten aktiviert ist.

#### **Tabelle 7. MIN MAX Funktionen**

<span id="page-40-0"></span>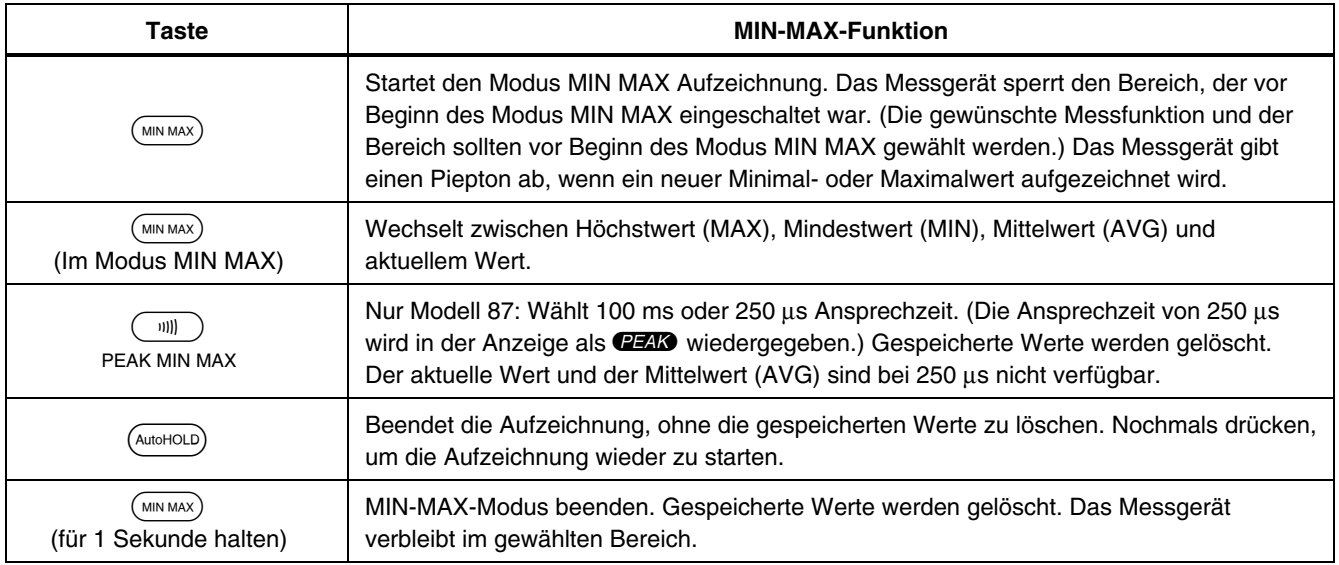

## <span id="page-41-0"></span>*AutoHOLD-Modus*

## XW**Warnung**

**Um Stromschlag oder Verletzungen zu vermeiden, den AutoHOLD-Modus nicht dazu verwenden, um zu bestimmen, ob ein Schaltkreise stromfrei ist. Der AutoHOLD-Modus kann instabile oder gestörte Pegel nicht festhalten.** 

Der AutoHOLD-Modus sperrt den aktuellen Wert in der Anzeige. Sobald ein neuer stabiler Wert festgestellt wird, ertönt ein Piepton und das Messgerät zeigt den neuen Wert an. Auf (AutoHOLD) drücken, um den AutoHOLD-Modus zu starten oder zu beenden.

## *Relativmodus (REL)*

Durch Wahl des Relativmodus ( $(\overline{R_{EL}})$ ) setzt das Messgerät die Anzeige auf Null und speichert die aktuelle Anzeige als Referenz für weitere Messungen. Das eingeschalteten Bereich. Um diesen Modus Messgerät sperrt den vor dem Drücken von (REL A) auszuschalten, wieder auf  $(FEL \Delta)$  drücken.

Im Relativmodus ist der angezeigte Wert immer die Differenz zwischen dem aktuellen Messwert und dem gespeicherten Referenzwert. Falls zum Beispiel der gespeicherte Referenzwert 15,00 V und der aktuelle Messwert 14,10 V betragen, zeigt die Anzeige den Wert -0,90 V an.

## <span id="page-42-0"></span>*Wartung*

## XW**Warnung**

**Zur Vermeidung von Stromschlag und Verletzungen Reparatur- oder Servicearbeiten, die nicht in diesem Handbuch behandelt sind, nur durch Servicefachpersonal gemäß den Anleitungen in** *80 Series V Serviceinformationen* **durchführen.** 

#### *Allgemeine Wartung*

Das Gehäuse von Zeit zu Zeit mit einem feuchten Lappen und mildem Reinigungsmittel abwischen. Keine Scheueroder Lösungsmittel verwenden.

Schmutz oder Feuchtigkeit in den Buchsen kann Messergebnisse beeinflussen und die Eingangsalarmfunktion (Input Alert) fälschlicherweise auslösen. Die Buchsen wie folgt reinigen:

- 1. Das Messgerät ausschalten und alle Messleitungen entfernen.
- 2. Schmutz, der sich in den Buchsen verfangen hat, herausschütteln.
- 3. Ein Wattestäbchen mit einem Reinigungs- und Ölmittel (wie WD-40) tränken. Jede Buchse mit dem Tupfer reinigen. Das Ölmittel isoliert die Anschlüsse gegen eine Fehlanzeige des Input Alert aufgrund von Feuchtigkeit.

#### *Prüfen der Sicherungen*

Wenn eine Messleitung in die Buchse **mA/**μ**A** oder **A** eingesteckt wird und der Drehschalter befindet sich nicht in einer Position für Strommessen, gibt das Messgerät einen zirpenden Ton aus und "LEAd" blinkt in der Anzeige, wenn die zu dieser Buchse gehörende Sicherung gut ist. Wenn das Messgerät keinen zirpenden Ton ausgibt bzw. "LEAd" nicht in der Anzeige blinkt, dann ist die Sicherung schadhaft und muss ausgewechselt werden. Für die entsprechende Ersatzsicherung siehe Tabelle 8.

#### Prüfen der Qualität der Sicherung:

Vor dem Messen von Strom die entsprechende Sicherung gemäß Abbildung 10 prüfen. Wenn die Prüfungen Messwerte ergeben, die von denen der Abbildung abweichen, das Messgerät einem Service unterziehen.

## XW**Warnung**

**Zur Vermeidung von Stromschlag oder Verletzungen vor dem Ersetzen der Batterie oder von Sicherungen die Messleitungen und alle Eingangssignale entfernen. Zur Vermeidung von Schäden oder Verletzungen dürfen NUR die Ersatzsicherungen mit den in Tabelle 8 angegebenen Betriebsdaten für Spannung, Stromstärke und Ansprechzeit eingesetzt werden.** 

<span id="page-43-0"></span>*80 Series V Bedienungshandbuch*

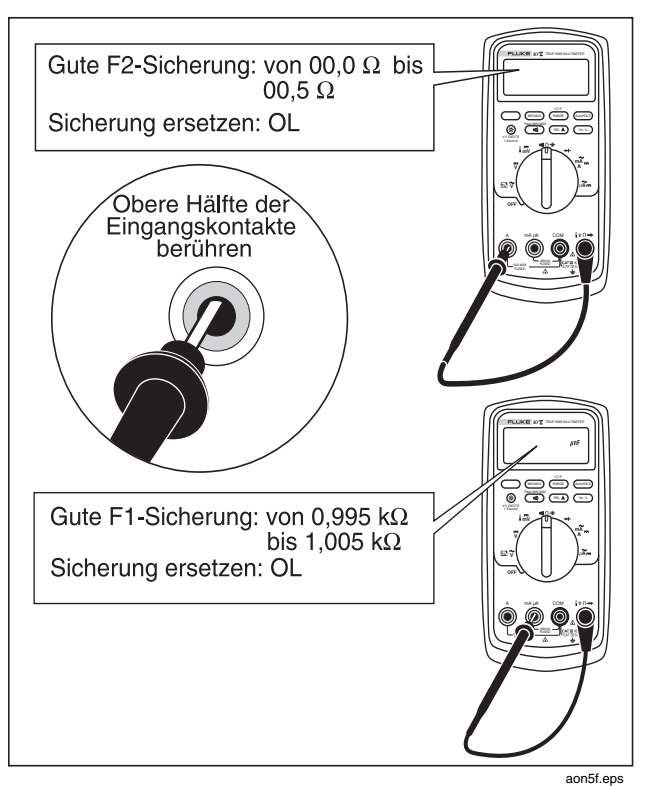

**Abbildung 10. Prüfen der Stromsicherungen** 

#### *Ersetzen der Batterie*

Die Batterie mit einer 9-V-Batterie ersetzen (NEDA A1604, 6F22, oder 006P).

## XW**Warnung**

**Zur Vermeidung falscher Ablesungen, die zu Stromschlag oder Verletzungen führen können, die Batterien ersetzen, sobald der**  Batterieanzeiger (**CD**) eingeblendet wird. Wenn die Anzeige "b<sup>Rtt"</sup> anzeigt, **funktioniert das Messgerät nicht, bis die Batterie ersetzt wird.** 

Die Batterie wie folgt ersetzen, siehe Abbildung 11:

- 1. Den Drehschalter auf OFF (AUS) drehen, und die Messleitungen von den Anschlüssen trennen.
- 2. Die Batteriefachschrauben mit einem flachen Schraubendreher eine Vierteldrehung gegen den Uhrzeigersinn drehen, und die Batteriefachabdeckung entfernen.
- 3. Die Batterie ersetzen und den Batteriefachdeckel wieder anbringen. Die Batteriefachschrauben eine Vierteldrehung im Uhrzeigersinn drehen, um die Abdeckung zu sichern.

#### <span id="page-44-0"></span>*Ersetzen der Sicherungen*

Abbildung 11 hinzuziehen, und die Sicherungen des Messgeräts wie folgt prüfen bzw. ersetzen:

- 1. Den Drehschalter auf OFF (AUS) drehen, und die Messleitungen von den Anschlüssen trennen.
- 2. Die Batteriefachschrauben mit einem flachen Schraubendreher eine Vierteldrehung gegen den Uhrzeigersinn drehen, und die Batteriefachabdeckung entfernen.
- 3. Die drei Kreuzschlitzschrauben auf der Geräteunterseite lösen und herausnehmen und dann das Messgerät mit der Vorderseite nach oben ablegen.
- 4. Den Oberteil des Gehäuses von der Innenseite des Batteriefachs her behutsam am Anschlussende hochdrücken und die beiden Hälften des Gehäuses trennen.
- 5. Zum Entfernen der Sicherung: ein Ende der Sicherung vorsichtig herausdrücken und dann die Sicherung aus der Halterung schieben.
- 6. NUR Ersatzsicherungen mit den in Tabelle 8 angegebenen Betriebsdaten für Spannung, Stromstärke und Ansprechzeit einsetzen.
- 7. Sicherstellen, dass der Drehschalter und der Schalter auf dem gedruckten Schaltkreis auf OFF stehen.
- 8. Das Oberteil des Gehäuses wieder anbringen und sicherstellen, dass die Dichtmanschette richtig sitzt und das Gehäuse über der LCD-Anzeige einschnappt (Detail  $(1)$ ).
- 9. Die drei Schrauben und den Batteriefachdeckel wieder anbringen. Die Batteriefachschrauben eine Vierteldrehung im Uhrzeigersinn drehen, um die Abdeckung zu sichern.

## *Kundendienst und Ersatzteile*

Die Batterie und Sicherungen überprüfen, falls das Messgerät versagt. In diesem Handbuch den sachgemäßen Gebrauch des Messgeräts nachlesen.

Ersatzteile und Zubehör werden in den Tabellen 8 und 9 sowie in Abbildung 12 aufgeführt.

Zum Bestellen von Ersatzteilen und Zubehör siehe "Kontaktaufnahme mit Fluke".

<span id="page-45-0"></span>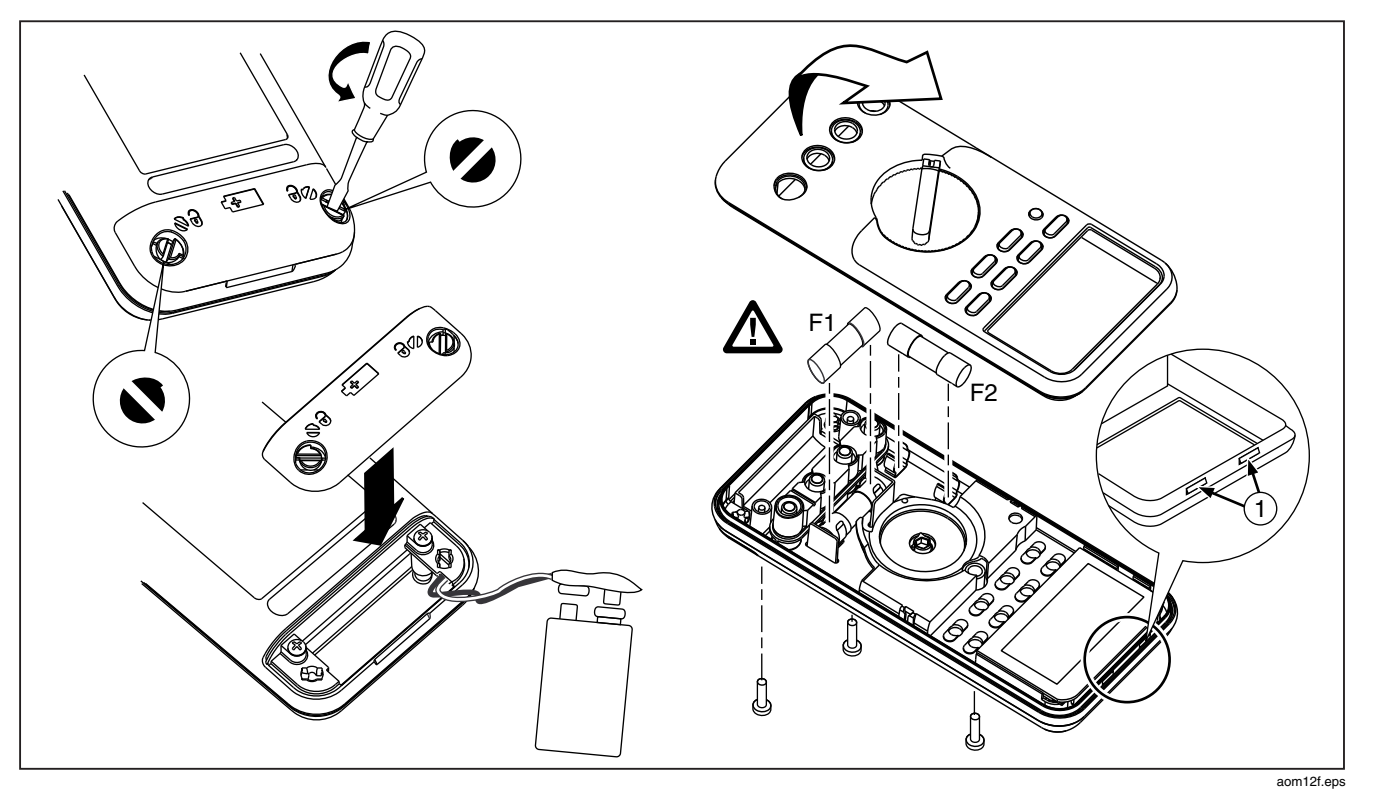

**Abbildung 11. Ersetzen der Batterie und Sicherungen** 

<span id="page-46-0"></span>

| <b>Artikel</b>                                                                             | <b>Beschreibung</b>                    | Stk. | <b>Fluke Teile- oder Modellnummer</b> |  |  |
|--------------------------------------------------------------------------------------------|----------------------------------------|------|---------------------------------------|--|--|
| BT <sub>1</sub>                                                                            | Batterie, 9 V                          |      | 2139179                               |  |  |
| BT <sub>2</sub>                                                                            | Kabelsatz, 9 V Batterieanschlüsse      |      | 2064217                               |  |  |
| F1 $\triangle$                                                                             | Sicherung, 0,440 A, 1000 V, FLINK      |      | 943121                                |  |  |
| F <sub>2</sub> $\Lambda$                                                                   | Sicherung, 11 A, 1000 V, FLINK         |      | 803293                                |  |  |
| $H2-4$                                                                                     | Schraube, Gehäuse                      | 3    | 832246                                |  |  |
| H <sub>5</sub> -9                                                                          | Schraube, Unterschutz                  | 5    | 448456                                |  |  |
| $J1-2$                                                                                     | <b>Elastischer Anschluss</b>           | 2    | 817460                                |  |  |
| MP <sub>2</sub>                                                                            | Schutz, oben                           |      | 2073906                               |  |  |
| MP4                                                                                        | Schutz, unten                          |      | 2074025                               |  |  |
| MP5                                                                                        | Gehäuseoberteil (PAD XFER) mit Fenster |      | 2073992                               |  |  |
| MP6                                                                                        | Gehäuseunterteil                       |      | 2073871                               |  |  |
| MP8                                                                                        | Drehknopf, Schalter (PAD XFER)         |      | 2100482                               |  |  |
| MP9                                                                                        | Sperre, Drehschalter                   |      | 822643                                |  |  |
| MP10-11                                                                                    | <b>Gummifuß</b>                        |      | 824466                                |  |  |
| <b>MP13</b>                                                                                | Stoßschutz                             |      | 828541                                |  |  |
| <b>MP14</b>                                                                                | O-Ring, Eingangssteckdose              |      | 831933                                |  |  |
| MP15                                                                                       | Halterung                              |      | 2074033                               |  |  |
| MP22                                                                                       | Batteriefachabdeckung                  |      | 2073938                               |  |  |
| MP27-MP30                                                                                  | RSOB-Kontakt                           |      | 1567683                               |  |  |
| MP31                                                                                       | Maske, LCD (PAD XFER)                  |      | 2073950                               |  |  |
| MP41                                                                                       | Gehäuse, RSOB                          |      | 2073945                               |  |  |
| ∆Zur Gewährleistung der Sicherheit ausschließlich exakt diese Ersatzsicherungen verwenden. |                                        |      |                                       |  |  |

**Tabelle 8. Ersatzteile** 

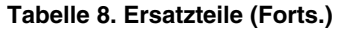

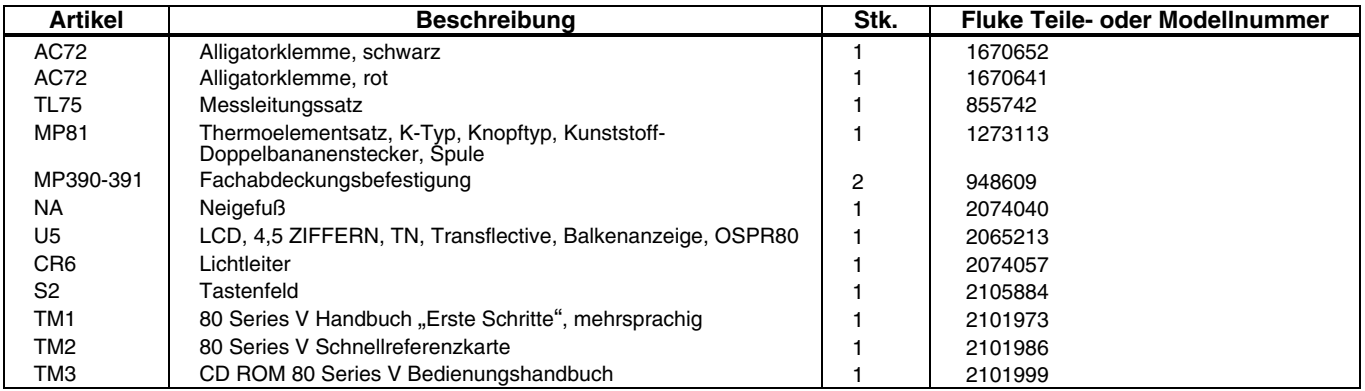

<span id="page-48-0"></span>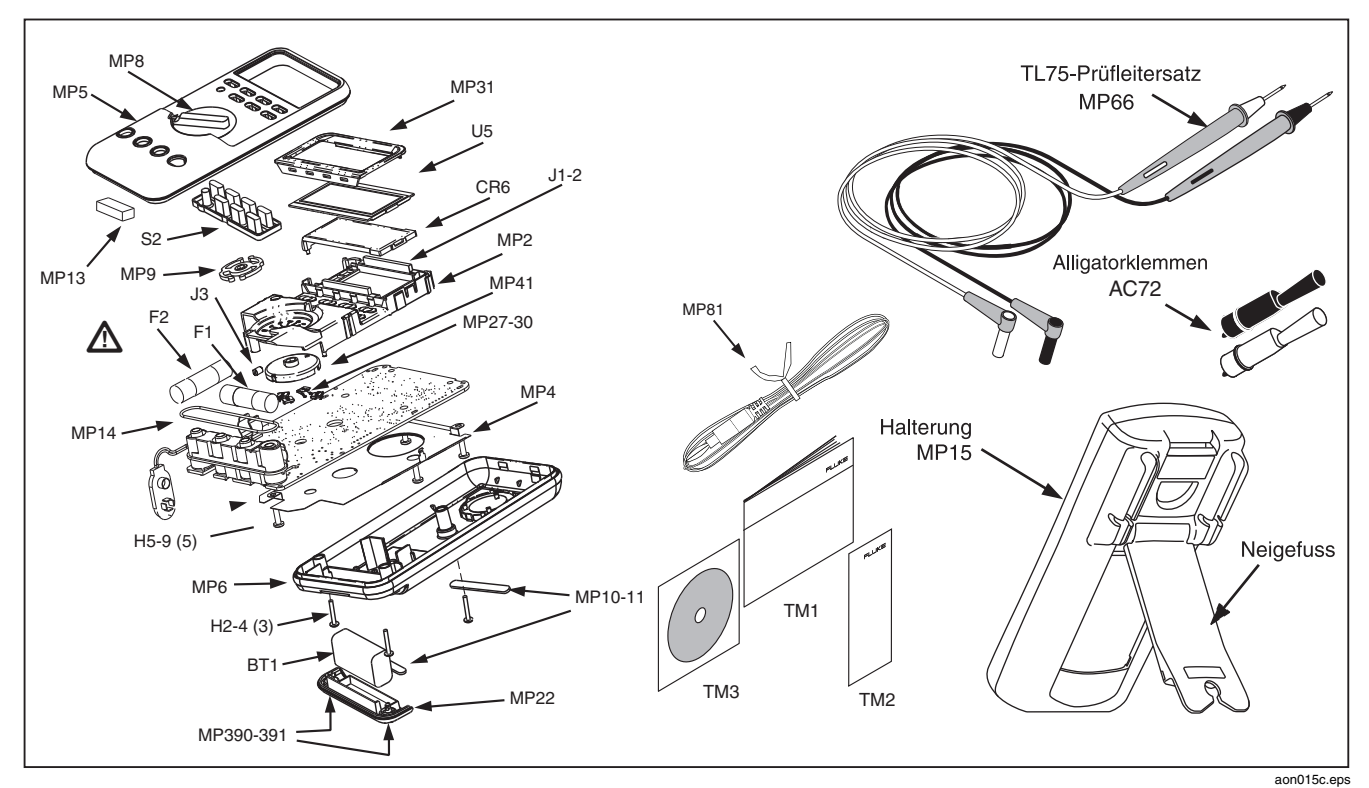

**Abbildung 12. Ersatzteile** 

#### **Tabelle 9. Zubehör**

<span id="page-49-0"></span>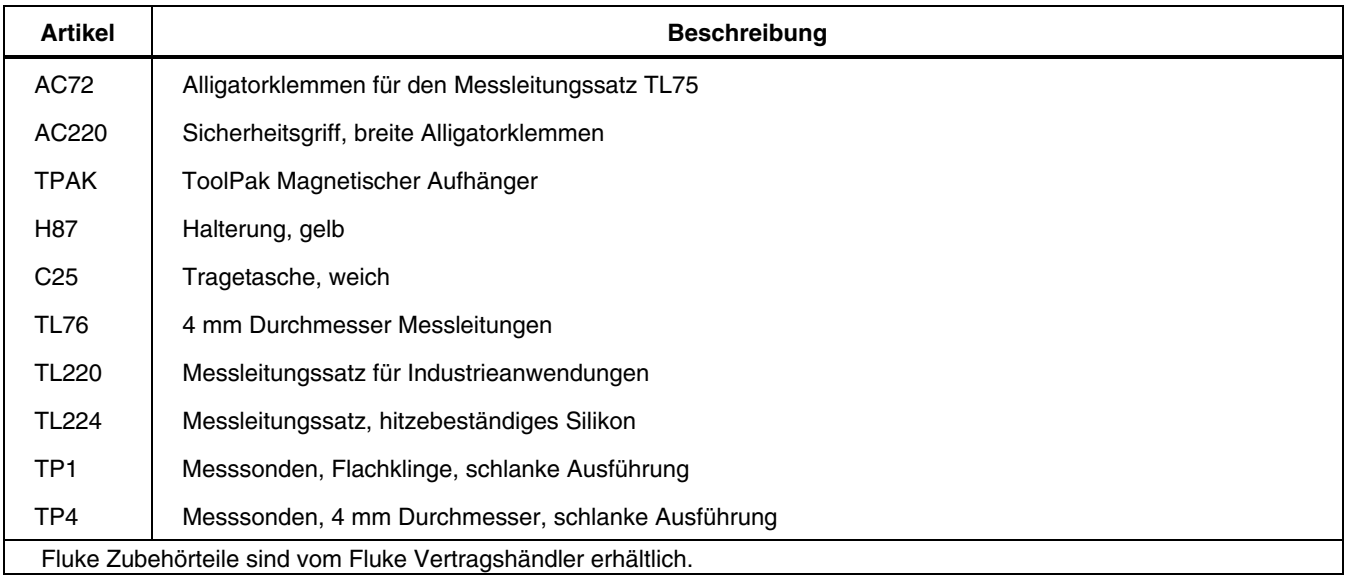

## <span id="page-50-0"></span>*Spezifikationen*

**Höchste Spannung zwischen beliebigem Anschluss und Erde:** 1000 V eff.

W **Sicherung für mA oder** μ**A Eingang:** 44/100 A, 1000 V, FLINKE Sicherung

W **Sicherung für A Eingang:** 11 A, 1000 V, FLINKE Sicherung

**Anzeige:** Digital: 6000 Zählrate, Erneuerung 4/Sek; (Modell 87 auch mit 19.999 Zählrate im hochauflösenden Modus).

**Analoge Balkenanzeige:** 33 Segmente, 40 Aktualisierungen/Sek. Frequenz: 19.999 Zählrate, Aktualisierung 3/Sek. bei >10 Hz

**Temperatur:** Betrieb: -20 °C bis +55 °C; Lagerung: -40 °C bis +60 °C

**Höhenlage:** Betrieb: 2000 m; Lagerung: 10000 m

**Temperaturkoeffizient:** 0,05 x (spezifizierte Genauigkeit) / °C (< 18 °C oder > 28 °C)

**Elektromagnetische Verträglichkeit:** In einem RF-Feld von 3 V/m, Gesamtgenauigkeit = Spezifizierte Genauigkeit x 20 Zählwerte Ausgenommen: 600 μA Gleichstrombereich Gesamtgenauigkeit = spezifizierte Genauigkeit + 60 Zählwerte. Temperatur nicht spezifiziert.

**Relative Feuchtigkeit:** 0 % bis 90 % (0 °C bis 35 °C); 0 % bis 70 % (35 °C bis 55 °C)

**Batterietyp:** 9 V, Zink, NEDA 1604 oder 6F22 oder 006P

**Batterielebensdauer:** Typisch 400 Std. mit Alkalibatterien (Hintergrundbeleuchtung ausgeschaltet)

**Erschütterung:** Gemäß MIL-T-28800 für ein Gerät der Klasse 2

**Stoß:** 1 Meter Fall gemäß IEC 61010-1:2001

**Abmessungen (HxBxL):** 3,1 cm x 8,6 cm x 18,6 cm

**Abmessung mit Gürteltasche und Flex-Stand:** 5,2 cm x 9,8 cm x 20,1 cm

**Gewicht:** 355 g

**Gewicht mit Gürteltasche und Flex-Stand:** 624 g

**Sicherheit:** Übereinstimmung mit ANSI/ISA S82.01-2004, CSA 22.2 Nr. 1010.1:2004 bis 1000 V Überspannungskategorie III, IEC 664 bis 600 V Überspannungskategorie IV. UL gemäß UL61010-1. Lizenziert durch TÜV gemäß EN61010-1.

**IP-Einstufung:** 30

#### <span id="page-51-0"></span>*Detaillierte Spezifikationen*

Für alle detaillierten Spezifikationen:

Genauigkeit wird folgendermaßen angegeben: ±([% der Ablesung] + [Zahl der niederwertigsten Stellen]) bei 18 °C bis 28 °C, mit einer relativen Luftfeuchte von bis zu 90 %, für einen Zeitraum von einem Jahr nach der Kalibrierung. Beim Modell 87 im 4 ½-Ziffern-Modus muss die Zahl der niederwertigsten Stellen mit 10 multipliziert werden. AC-Umwandlungen sind ACgekoppelt und von 5 % bis 100 % des Bereichs gültig. Das Modell 87 unterstützt Echt-Effektivwert. Der AC-Scheitelfaktor kann bis zu 3 beim Bereichsendwert und bis zu 6 beim Bereichsmittenwert betragen. Für nicht-sinusförmige Wellenformen sollte bis zu einem Scheitelfaktor von 3 typischerweise ein Wert von (2 % der Ablesung + 2 % des Bereichsendwerts) hinzugefügt werden.

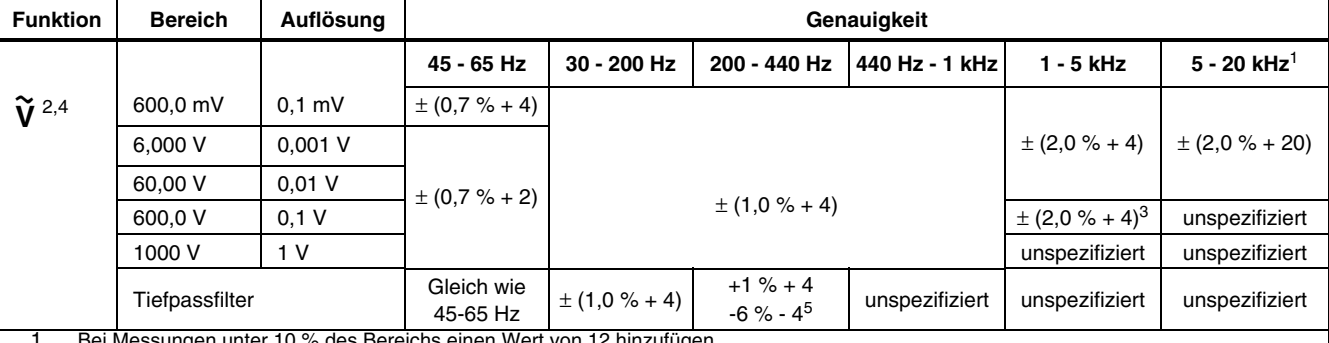

**Tabelle 10. Technische Angaben für Wechselspannungsfunktionen des Modells 87** 

1. Bei Messungen unter 10 % des Bereichs einen wert von 12 hinzufügen.<br>2. Das Messgerät unterstützt Echt-Effektivwert. Wenn die Messleitungen b 2. Das Messgerät unterstützt Echt-Effektivwert. Wenn die Messleitungen bei AC-Funktionen kurzgeschlossen werden, zeigt das Messgerät einen Restwert zwischen 1 und 30 an. Ein Restwert von 30 bewirkt lediglich eine 2-Stellen-Veränderung für Messwerte oberhalb von 3 % des Bereichs. Falls REL zum Ausgleich dieses Messwerts verwendet wird, wird in späteren Messungen möglicherweise ein viel größerer konstanter Fehler erzeugt.

3. Frequenzbereich: 1 kHz bis 2,5 kHz.<br>4. Ein Restwert von bis zu 13 Ziffern mi

4. Ein Restwert von bis zu 13 Ziffern mit kurzgeschlossenen Leitern hat keine Auswirkungen auf die definierte Genauigkeit oberhalb 3 % des Bereichs.

5. Spezifikation steigt von -1 % bei 200 Hz auf -6 % bei 440 Hz, wenn Filter verwendet wird.

<span id="page-52-0"></span>

| <b>Funktion</b>                                                  | <b>Bereich</b>                                      | Auflösung                                      | Genauigkeit                                                                                                |                                                                                                    |                                                                                                    |  |
|------------------------------------------------------------------|-----------------------------------------------------|------------------------------------------------|----------------------------------------------------------------------------------------------------|----------------------------------------------------------------------------------------------------|----------------------------------------------------------------------------------------------------|--|
|                                                                  |                                                     |                                                | 50 Hz - 60 Hz                                                                                              | 30 Hz - 1 kHz                                                                                         | 1 kHz - 5 kHz                                                                                                   |  |
| ĩγ                                                               | 600,0 mV<br>6,000 V<br>60.00 V<br>600.0 V<br>1000 V | $0.1$ mV<br>$0,001$ V<br>0.01 V<br>0.1V<br>1 V | $\pm (0.5 \% + 4)$<br>$\pm (0.5 \% + 2)$<br>$\pm (0.5 \% + 2)$<br>$\pm (0.5 \% + 2)$<br>$\pm (0.5 \% + 2)$ | $\pm$ (1,0 % + 4)<br>$\pm$ (1,0 % + 4)<br>$\pm$ (1,0 % + 4)<br>$\pm$ (1,0 % + 4)<br>$\pm$ (1,0 % + 4) | $\pm$ (2,0 % + 4)<br>$\pm$ (2,0 % + 4)<br>$\pm$ (2,0 % + 4)<br>$\pm$ (2,0 % + 4) <sup>2</sup><br>unspezifiziert |  |
| Einen Wert von 10 bei Ablesungen von weniger als 200 hinzufügen. |                                                     |                                                |                                                                                                    |                                                                                                    |                                                                                                    |  |
|                                                                  | Frequenzbereich: 1 kHz bis 2,5 kHz.                 |                                                |                                                                                                    |                                                                                                    |                                                                                                    |  |

**Tabelle 11. Technische Angaben für Wechselspannungsfunktionen des Modells 83** 

<span id="page-53-0"></span>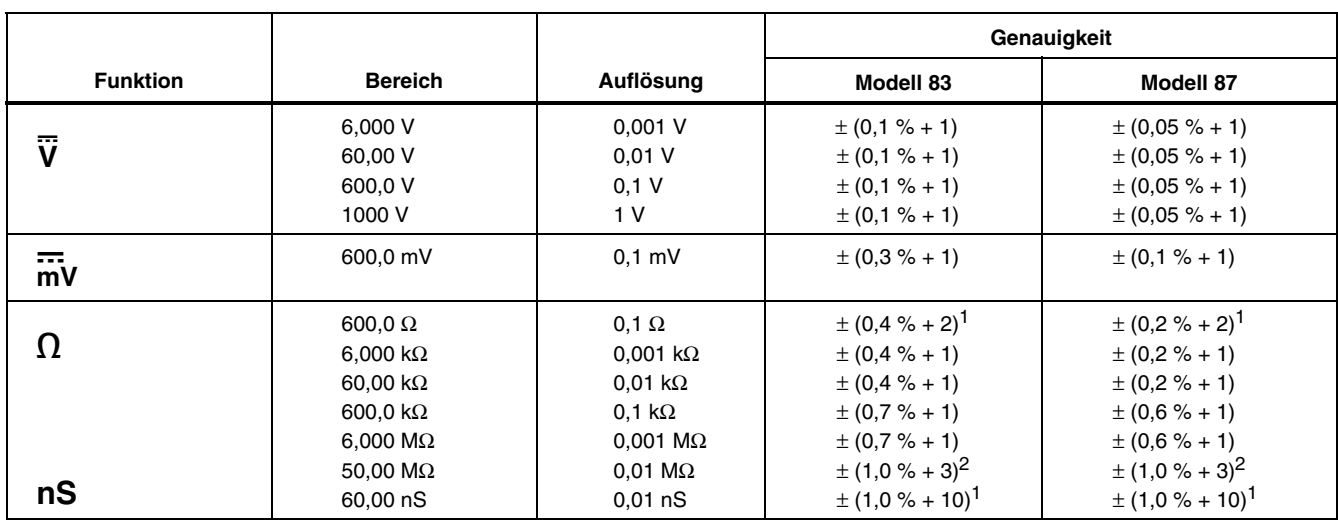

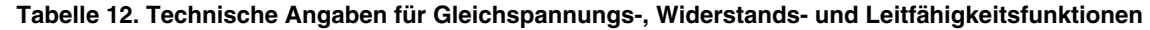

1. Bei Benutzung der REL Δ Funktion zum Ausgleich von Versatzwerten.

2. 0,5 % des Messwerts hinzufügen bei Messungen oberhalb von 30 MΩ im Bereich 50 MΩ und einen Wert von 20 unterhalb von 33 nS im Bereich 60 nS.

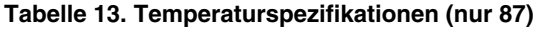

<span id="page-54-0"></span>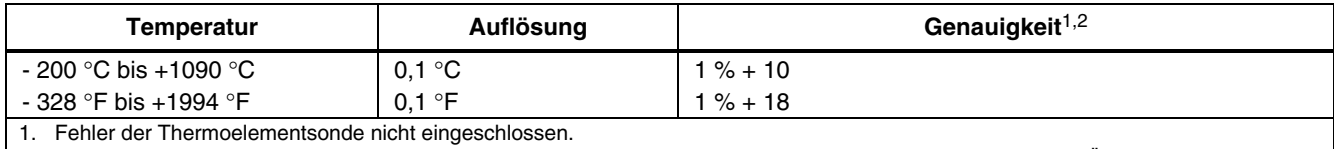

2. Genauigkeitsspezifikation setzt stabile Umgebungstemperatur von  $\pm$  1 °C voraus. Für Umgebungstemperatur-Anderungen von  $\pm$  5 °C gilt die spezifizierte Genauigkeit nach 1 Stunde.

<span id="page-55-0"></span>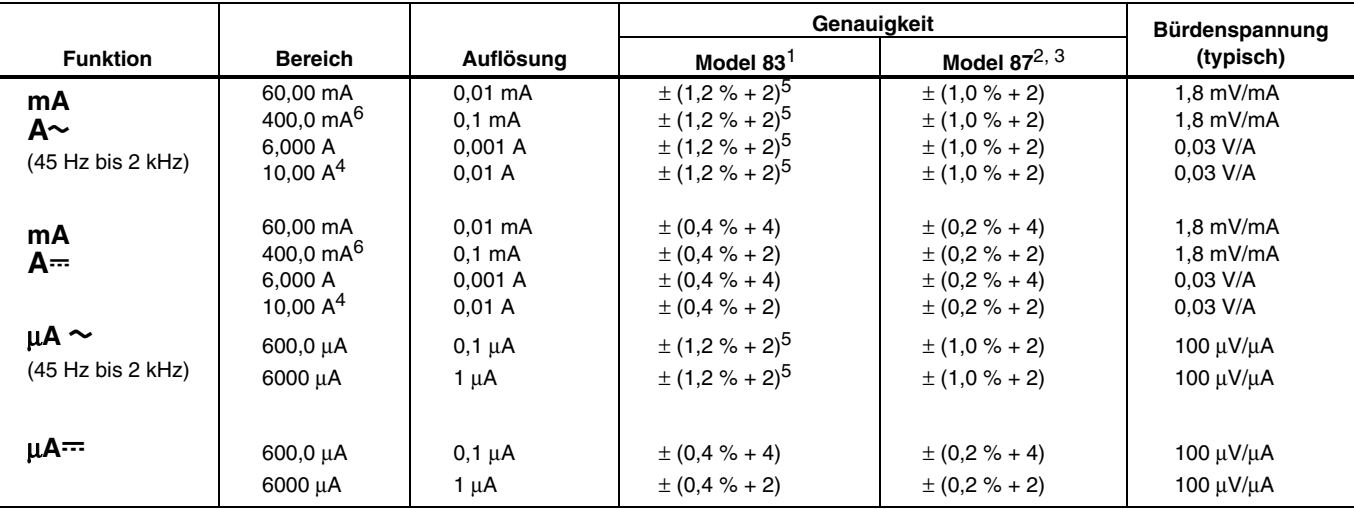

#### **Tabelle 14. Technische Angaben für Stromfunktionen**

1. Beim Modell 83 sind AC-Umwandlungen AC-gekoppelt und auf den Echt-Effektivwert eines Sinuswelleneingangs kalibriert.<br>2. Beim Modell 87 sind AC-Umwandlungen AC-gekoppelt, sprechen auf Echt-Effektivwert an und sind von 3

2. Beim Modell 87 sind AC-Umwandlungen AC-gekoppelt, sprechen auf Echt-Effektivwert an und sind von 3 % bis 100 % des Bereichs gültig, ausgenommen 400 mA Bereich (5 % bis 100 % des Bereichs) und 10 A Bereich (15 % bis 100 % des Bereichs).

3. Das Modell 87 unterstützt Echt-Effektivwert. Wenn die Messleitungen bei AC-Funktionen kurzgeschlossen werden, zeigt das Messgerät einen Restwert zwischen 1 und 30 an. Ein Restwert von 30 bewirkt lediglich eine 2-Stellen-Veränderung für Messwerte oberhalb von 3 % des Bereichs. Falls REL zum Ausgleich dieses Messwerts verwendet wird, wird in späteren Messungen möglicherweise ein viel größerer konstanter Fehler erzeugt.

4. A 10 A stetig bis zu 35 °C, < 20 Minuten ein, 5 Minuten aus bei 35 °C bis 55 °C. 20 A für 30 Sekunden maximal; > 10 A unspezifiziert.

5. Einen Wert von 10 bei Ablesungen von weniger als 200 hinzufügen.

6. 400 mA kontinuierlich; 600 mA für 18 Std maximal.

<span id="page-56-0"></span>

| <b>Funktion</b>                                                                                         | <b>Bereich</b>                                                      | Auflösung                                                                            | Genauigkeit                                                                                                    |  |
|----------------------------------------------------------------------------------------------------|---------------------------------------------------------------------|--------------------------------------------------------------------------------------|----------------------------------------------------------------------------------------------------|--|
| ╬                                                                                                    | 10.00 nF<br>100,0 nF<br>1,000 uF<br>10,00 uF<br>100,0 uF<br>9999 µF | $0.01$ nF<br>$0.1$ nF<br>$0,001 \,\mu F$<br>$0.01 \mu F$<br>$0,1 \mu F$<br>$1 \mu F$ | $\pm (1 \% + 2)^1$<br>$\pm (1 \% + 2)^1$<br>$\pm$ (1 % + 2)<br>$\pm$ (1 % + 2)<br>$\pm$ (1 % + 2)<br>$\pm$ (1 % + 2) |  |
| ₩                                                                                                    | 3.000V                                                              | 0.001 V                                                                              | $\pm (2 \% + 1)$                                                                                                    |  |
| Mit einem Filmkondensator oder besser, unter Benutzung des Relativmodus zur Nullstellung des Restwerts. |                                                                     |                                                                                      |                                                                                                    |  |

**Tabelle 15. Technische Angaben für Kapazitäts- und Diodenfunktionen** 

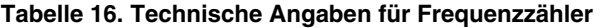

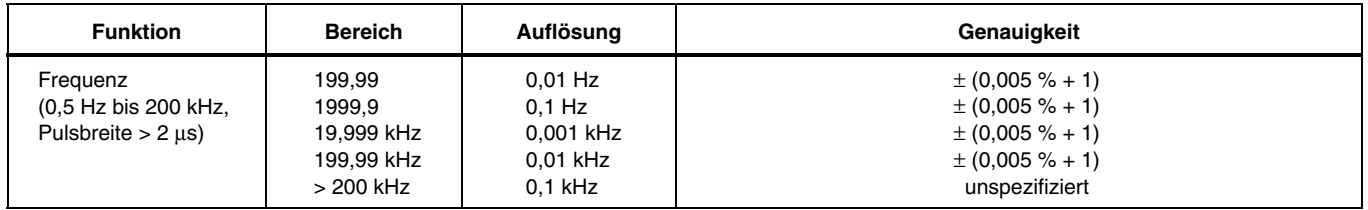

<span id="page-57-0"></span>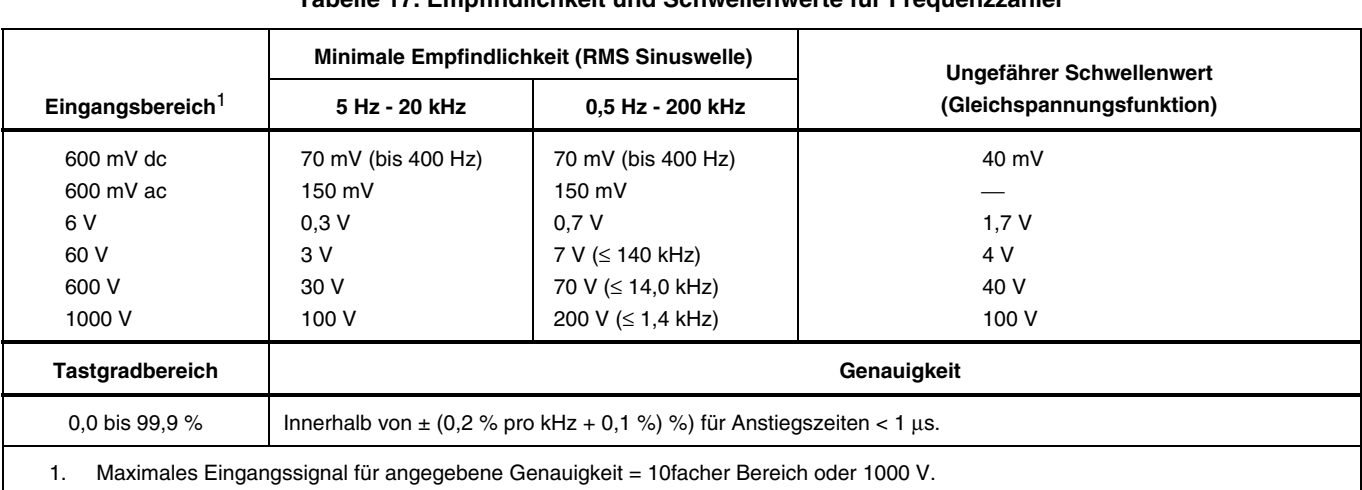

#### **Tabelle 17. Empfindlichkeit und Schwellenwerte für Frequenzzähler**

## **Tabelle 18. Elektrische Eigenschaften der Anschlüsse**

<span id="page-58-0"></span>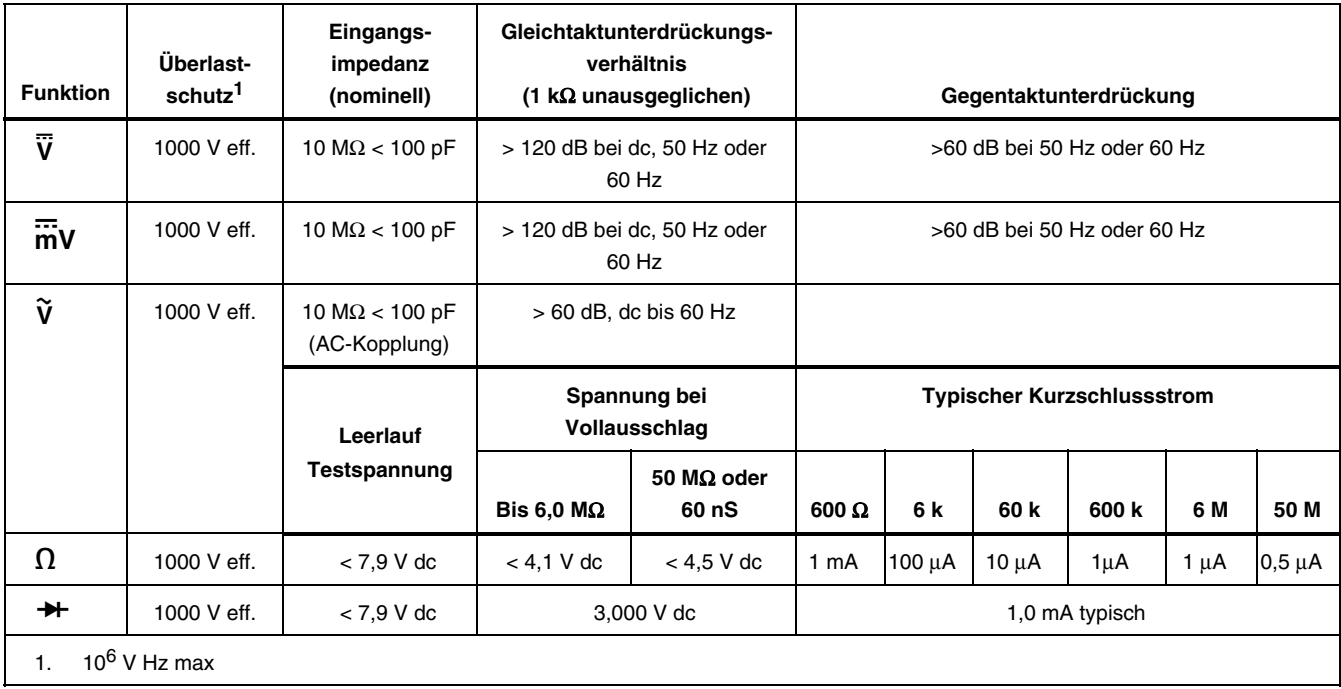

#### **Tabelle 19. Technische Angaben für MIN MAX Aufzeichnung**

<span id="page-59-0"></span>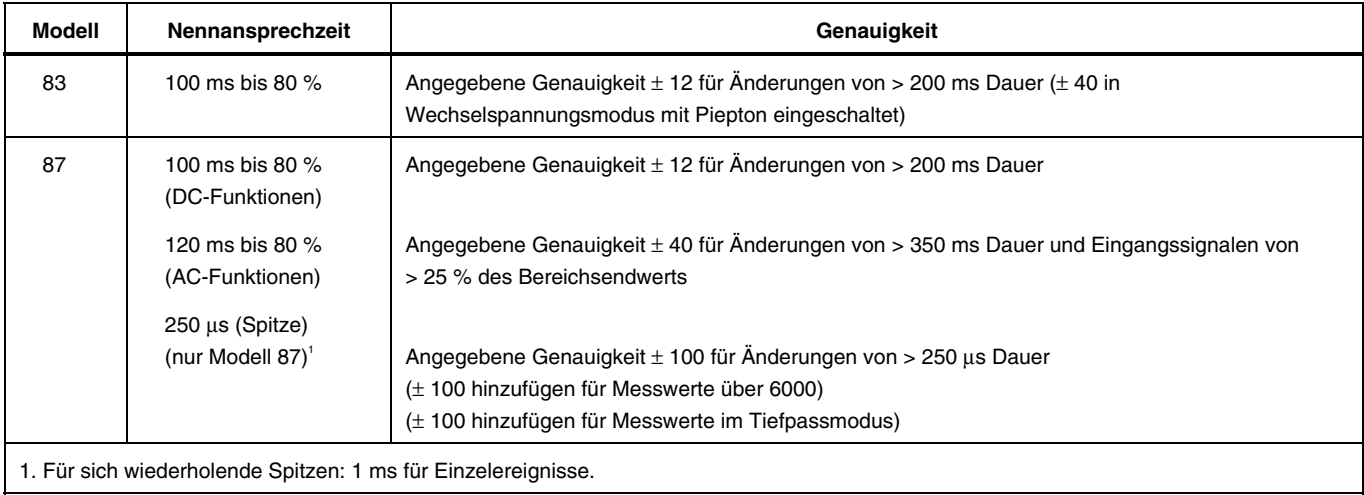